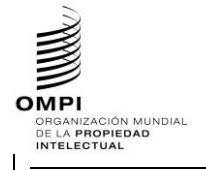

Ref.: Normas - ST.96 página: 3.96.v.p<del>ágina: 1</del>

## **ST.96 - ANEXO V**

## DIRECTRICES Y NORMAS DE APLICACIÓN

## Versión 3.0

#### *Revisión aprobada el 26 de febrero de 2018 por el Equipo Técnico XML4IP del Comité de Normas Técnicas de la OMPI*

## **Índice**

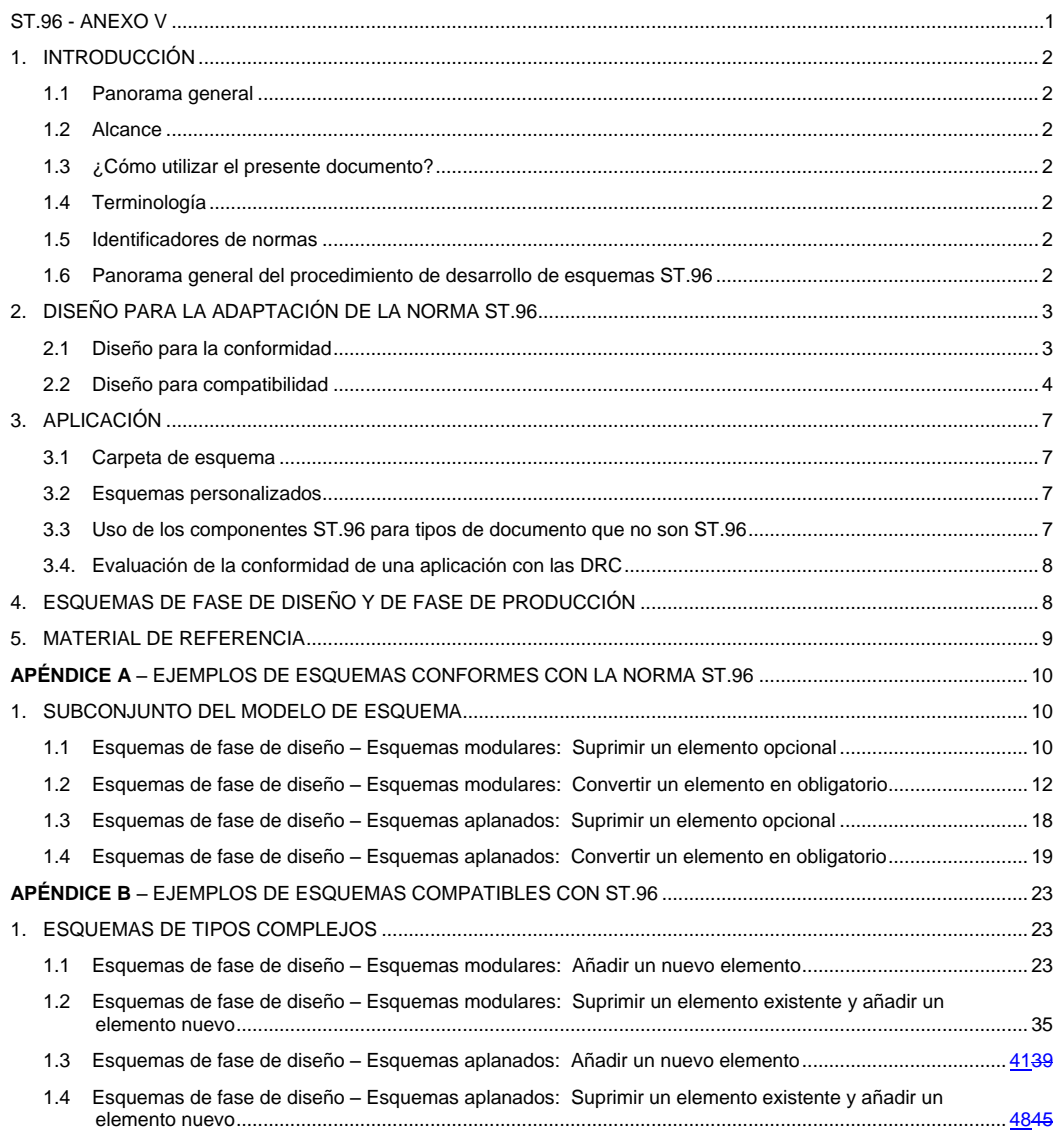

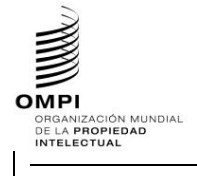

Ref.: Normas - ST.96 página: 3.96.v.página: 2

**Field Code Changed**

Anexo V, página 2

#### 1. INTRODUCCIÓN

*1.1 Panorama general*

1. La Norma ST.96 de la OMPI incluye una colección de recursos de lenguaje extensible de marcado (XML) que, en muchos casos, pueden utilizarse "tal cual". Sin embargo, las Oficinas de Propiedad Industrial (OPI) pueden tener que abordar casos de uso cuyos requisitos no cumplen los esquemas de XML definidos en la Norma ST.96. El presente documento tiene como finalidad orientar a las OPI para que desarrollen sus esquemas de XML sobre la base de los esquemas ST.96 y otros recursos de XML.

2. Uno de los objetivos de las Directrices de aplicación de la Norma ST.96 es fomentar la aplicación de esquemas ST.96 de forma común por parte de las OPI y mantener un uso coherente de los nombres de elementos y atributos entre las aplicaciones específicas.

*1.2 Alcance*

3. La finalidad del presente documento es proporcionar un conjunto amplio de normas y directrices para la personalización y aplicación de los esquemas ST.96.

#### *1.3 ¿Cómo utilizar el presente documento?*

4. Los destinatarios del presente documento son las OPI que desean implementar y personalizar esquemas ST.96. El presente documento es un anexo del cuerpo principal de la Norma ST.96 y debe leerse a la luz de la información contenida en los Anexos I, II y III de esa Norma.

- *1.4 Terminología*
- 5. En el presente documento:
	- por "personalización" se entenderá la modificación de los esquemas ST.96 para una mejor adaptación a requisitos específicos.
	- por "esquema compatible con la Norma ST.96" se entenderá todo esquema que sea coherente con los componentes de esquema ST.96 y las normas de diseño y convenciones de XML en materia de propiedad industrial (DRC), esto es, el Anexo I de la Norma ST.96. No se garantiza que las instancias XML válidas para esquemas compatibles con la Norma ST.96 puedan validarse con éxito con arreglo a esquemas ST.96.
	- por "esquema conforme a la Norma ST.96" se entenderá todo esquema compatible que no se ha extendido y que mantiene las limitaciones expresadas por un esquema ST.96. Las instancias XML válidas para un esquema conforme a la Norma ST.96 podrán validarse con arreglo a esquemas ST.96*.*
	- por "componente básico" se entenderá un tipo de datos predefinido del W3C o un tipo simple o tipo complejo con una definición xsd:simpleContent.
	- por "componente agregado" la colección de componentes básicos conexos u otros componentes agregados que, conjuntamente, transmiten un significado específico distinto, independiente o no de cualquier contexto operativo concreto.

### *1.5 Identificadores de normas*

6. Todas las normas de aplicación de las Oficinas son informativas y se identifican mediante el prefijo [OI nn]. El valor "nn" indica el número de serie de la norma. Por ejemplo, el identificador de norma [OI-06] se refiere a la sexta norma de aplicación de las Oficinas.

#### *1.6 Panorama general del procedimiento de desarrollo de esquemas ST.96*

7. Los esquemas de componente ST.96 se han expresado mediante el esquema de XML del W3C (XSD), basados en las normas de diseño de la Norma ST.96. Los esquemas de componente ST.96 se utilizan tanto para especificar como para validar la conformidad con la Norma ST.96. Los siguientes pasos se presentan como el procedimiento aplicable al desarrollo de componentes de esquema ST.96 y como posible procedimiento para el desarrollo de esquemas de aplicación en las Oficinas.

OMPI ORGANIZACIÓN MU<br>DE LA **PROPIEDAD**<br>I**NTELECTUAL** 

#### **MANUAL DE INFORMACIÓN Y DOCUMENTACIÓN EN MATERIA DE PROPIEDAD INDUSTRIAL**

Ref.: Normas - ST.96 página: 3.96.v.página: 3.96.v.página: 3.96.v.página: 3.96.v.página: 3.96.v.página: 3.96.v.página: 3.96.v.página: 3.96.v.página: 3.96.v.página: 3.96.v.página: 3.96.v.página: 3.96.v.página: 3.96.v.página

**Field Code Changed**

## Anexo V, página 3

- Paso 1: Analizar los procesos operativos; identificar la información que debe intercambiarse, utilizarse y almacenarse en los procesos y definir datos para la información;
- Paso 2: Modelar los datos definidos en el Paso 1;
- Paso 3: Buscar componentes de esquema de XML desarrollados con anterioridad que puedan reutilizarse;
- Paso 4: Crear el nombre y definición de cada componente conforme a la Norma ST.96, siguiendo las normas de diseño y convenciones de XML (DRC, ST.96 Anexo I);
- Paso 5: Identificar cualquier término operativo asociado a los componentes;
- Paso 6: Crear los componentes de esquema; y
- Paso 7: Validar los componentes de esquema, utilizando Schematron.

#### 2. DISEÑO PARA LA PERSONALIZACIÓN DE LA NORMA ST.96

8. El diseño de modelos conceptuales para la Norma ST.96 y sus personalizaciones no se ven afectados por los aspectos sintácticos de XML, lenguajes de esquema o herramientas de validación. Una vez que se ha determinado la necesidad de personalizar el esquema ST.96, las OPI DEBERÍAN decidir si el resultado será un esquema *conforme* a la Norma ST.96 o un esquema *compatible* con la Norma ST.96. Debe tenerse presente que los esquemas ST.96 y los esquemas conformes son aceptables para el intercambio de datos.

Puede utilizarse Schematron para validar si un esquema de aplicación en la OPI se atiene a las normas de diseño y convenciones de XML de la Norma ST.96. El *ST96XSDValidator*, que es una herramienta que utiliza Schematron para validar el esquema de XML con arreglo a las normas de diseño y convenciones de la Norma ST.96, está disponible en el sitio web de la OMPI en: <http://www.wipo.int/standards/en/st96/v3-0/>

10. Diseñar una personalización puede suponer:

- añadir componentes para cumplir con los requisitos de un contexto operativo específico;
- omitir componentes opcionales que no son necesarios en un contexto específico;
- modificar limitaciones sobre valores posibles para componentes básicos tales como listas de códigos; y
- combinar (o recombinar) y ensamblar componentes para formar nuevos componentes agregados o componentes de documento.

#### *2.1 Diseño para la conformidad*

11. La conformidad con la Norma ST.96 a nivel de instancia y esquema significa que no se vulneran limitaciones a la hora de validar la instancia con arreglo al esquema ST.96. A la hora de diseñar un esquema de XML para conformidad con la Norma ST.96, el principal objetivo es crear modelos personalizados que puedan utilizarse para especificar y validar instancias conformes a la Norma ST.96. Una instancia conforme a la Norma ST.96 es una instancia que puede validarse respecto a un esquema ST.96. Un esquema conforme a la Norma ST.96 es un esquema que solo valida instancias conformes a la Norma ST.96. Un esquema conforme a la Norma ST.96 es un subconjunto de un esquema ST.96. Por consiguiente, el diseño para la conformidad se refiere principalmente a restricciones que son:

- Subconjuntos del modelo de esquema restricción del número de componentes de un esquema; y
- Limitaciones de contenido restricción de los posibles valores que puede tomar un componente.
- 12. No se realizan cambios en las referencias a elementos que importan o incluyen los esquemas conformes.

### 2.1.1 Subconjuntos del modelo de esquema

13. El uso de subconjuntos permite eliminar de un componente cualquier componente que no sea necesario para satisfacer los requisitos operativos específicos de la aplicación.

14. Debe tenerse presente que sólo puede recurrirse a la elaboración de subconjuntos para eliminar elementos opcionales o cambiar la cardinalidad en formas que no reduzcan el número mínimo de ocurrencias o aumenten el máximo número permitido de ocurrencias de un elemento. El rango resultante debe ser un subconjunto del rango original. Por lo tanto, cuando  $1 < m < n$ .

OMP **MIPI**<br>ORGANIZACIÓN MUNDIAL<br>DE LA PROPIEDAD<br>INTELECTUAL

#### **MANUAL DE INFORMACIÓN Y DOCUMENTACIÓN EN MATERIA DE PROPIEDAD INDUSTRIAL**

Ref.: Normas - ST.96 página: 3.96.v.página: 4

**Field Code Changed**

## Anexo V, página 4

- 0..1 puede convertirse en 1..1 o el elemento puede eliminarse (pero no, por ejemplo, 1..2);
- 0..n puede convertirse en 0..1, 1..m, 1..n, m..n, o el elemento puede eliminarse;
- 1..n puede convertirse en 1..1, m..n, o 1..m; y
- 1..1 no puede cambiarse.

## 2.1.2 Limitaciones de contenido en listas de enumeración

15. Limitar los valores de un componente a un conjunto fijo es un requisito habitual de personalización. Por ejemplo, "el código de divisa debe expresarse mediante códigos ISO 4217" es una limitación sobre los valores posibles del código de divisa en una instancia.

 $[O]-01]$  Los esquemas de aplicación de las Oficinas no pueden utilizar  $x \cdot s$ d:list o  $x \cdot s$ d:union para derivar tipos simples definidos en la Norma ST.96 de la OMPI.

#### 2.1.3 Otras limitaciones de contenido

16. Existen otros casos en los que el tratamiento de las instancias ST.96 puede requerir personalización para limitar o restringir los valores del contenido. Por ejemplo, "La longitud de una línea de la dirección no puede superar los 40 caracteres."

17. Una personalización puede necesitar muchas normas que limitan los valores que se utilizan en los documentos, incluyendo la ocurrencia conjunta. Por ejemplo, el valor de uno o más componentes puede verse afectado por el valor de uno o más componentes en el contenido del documento. Algunas de estas limitaciones no pueden especificarse utilizando semánticas de validación de esquemas. Utilizando Schematron, una personalización puede especificar este tipo de condiciones a efectos declarativos, independientemente de cómo se apliquen las condiciones en la práctica.

#### *2.2 Diseño para compatibilidad*

18. Aunque no puede garantizarse la conformidad con la Norma ST.96, puede esperarse un cierto nivel de familiaridad mediante la reutilización de componentes de esquema de XML definidos en la Norma ST.96 (Anexo III) y las normas de diseño y convenciones (DRC, Anexo I). Cuando se crean nuevos componentes o se extienden componentes de esquema ST.96 existentes, DEBEN seguirse las DRC para garantizar la compatibilidad.

#### 2.2.1 Reutilización de componentes de esquema ST.96

La reutilización de componentes de esquema ST.96 permite que la personalización esté lo más alineada posible con la Norma ST.96 y evita la proliferación innecesaria de componentes que necesiten mantenimiento. No deberán recrearse los componentes agregados que ya existen en la Norma ST.96.

### 2.2.2 Extensión compatible de la Norma ST.96

20. Si la reutilización de componentes de esquema ST.96 existentes no es posible, puede realizarse una personalización para añadir componentes adicionales al esquema ST.96 con el objetivo de satisfacer los requisitos operativos. En estas situaciones, es posible extender los componentes ST.96 de forma compatible.

21. Extender significa añadir o asociar a componentes existentes información adicional que puede ser necesaria en un contexto determinado, por ejemplo, una extensión crea un superconjunto del componente original. Se recomienda que este tipo de extensión incluya el componente original como asociación del componente que lo extiende. Por ejemplo, CitedIPDocumentType, definido en la Norma ST.96, es una extensión de CitedDocumentType, también definido en la norma ST.96, porque contiene información adicional necesaria cuando el documento citado es un documento de P.I. Estructuralmente, CitedIPDocumentType está asociado a CitedDocumentType, convirtiendo CitedIPDocumentType en un superconjunto de CitedDocumentType.

22. Las extensiones compatibles pueden aplicarse a partes de un esquema. Ello permite integrar comprobaciones de validación en el esquema compatible, que no pueden imponerse en el área de extensión de un esquema en conformidad.

23. El esquema compatible no comparte el mismo espacio de nombres de los esquemas ST.96. Permite a los esquemas de aplicación de las Oficinas utilizar el espacio de nombres por defecto. Deberían importar los esquemas ST.96. Para evitar la confusión con los esquemas ST.96, se recomienda no redefinirlos. Si se redefinen, el prefijo del espacio de nombres del esquema de aplicación en oficina debería seguir los códigos de dos letras (sólo en minúsculas) que se listan en la Norma ST.3 de la OMPI.

ORGANIZACIÓN MU<br>DE LA **PROPIEDAD**<br>I**NTELECTUAL** 

OMP

Ref.: Normas - ST.96 página: 3.96.v.página: 5.96.v.página: 5.96.v.página: 5.96.v.página: 5.96.v.página: 5.96.

**Field Code Changed**

## Anexo V, página 5

- [OI-02] Los esquemas compatibles deben usar la construcción xsd:import para referirse a los esquemas ST.96.
- [OI-03] En los esquemas compatibles, debe evitarse la redefinición de cualquier tipo, elemento o atributo definido en la Norma ST.96 de la OMPI mediante el uso de la construcción xsd:redefine.
- [OI-04] Los esquemas compatibles pueden utilizar un espacio de nombres por defecto para operaciones eficientes.
- [OI-05] Los esquemas compatibles deben utilizar los códigos de dos letras definidos en la Norma ST.3 de la OMPI para el prefijo de espacio de nombres de la oficina.

#### *2.2.2.1 Uso de nombres calificados*

24. Al margen de la calificación con espacios de nombres, las OPI también pueden calificar el término de propiedad de un componente especificado como su entrada de diccionario en el Diccionario de datos de P.I., esto es, el Anexo II de la Norma ST.96, a fin de indicar que el componente personalizado se basa en el componente de esquema ST.96. Por ejemplo. "Address. Geographic Region" en la Norma ST.96 puede calificarse en la oficina canadiense como "Address. CA Geographic Region", indicando que el uso de la región geográfica se limita al contexto de las provincias canadienses. El nombre de elemento sería CAGeographicRegion, que utiliza GeographicRegionType, según se define en la Norma ST.96. Por ejemplo, ruImageContentCategory es un nombre de atributo de aplicación en una oficina que se basa en el atributo ImageContentCategory de la Norma ST.96.

[OI-06] Los esquemas compatibles pueden utilizar los códigos de dos letras que se definen en la Norma ST.3 de la OMPI como calificativo para componentes personalizados basados en el esquema ST.96.

## *2.2.2.2 Reutilización de componentes agregados*

25. El principio a aplicar es que si un componente agregado presenta la misma estructura que un componente estándar de la Norma ST.96, no debería consistir en una redefinición sino en una reutilización por asociación. Los términos calificativos que se utilicen para nombrar el nuevo componente asociado describirán el papel que desempeña. Por ejemplo, si un Solicitante requiere un AddressBook y éste utiliza la estructura AddressBookType normal, podría definirse como ApplicantAddressBook.

26. Si el nuevo componente agregado no presenta la misma estructura que un componente ST.96 estándar, el componente DEBE tener un nuevo nombre, no un nombre calificado. Si es posible, el nuevo componente agregado podrá asociarse con el componente ST.96 al que extiende. Por ejemplo, si una Dirección tiene componentes adicionales cuando la dirección es de Corea, se crearía un nuevo componente agregado llamado KRAddress. Esto no es una calificación, sino un nuevo nombre. De forma ideal, debería contener la estructura original de Dirección mediante asociación, además de los nuevos componentes coreanos.

#### *2.2.2.3 Nuevos componentes básicos*

27. Una personalización puede necesitar nuevos componentes básicos; éstos deberían basarse en un tipo de datos predefinido del W3C o de la Norma ST.96 (o una modificación de uno de ellos). Debe tenerse presente que, cuando el nuevo componente básico se incluye en un componente agregado, ello traerá consigo la definición de un nuevo componente agregado.

28. Al establecer un nuevo componente básico, es necesario asociarlo con un tipo de datos. Éste viene determinado por la parte de Término de representación de la Entrada de diccionario del componente. Por ejemplo, una Dirección coreana presentaría un componente adicional llamado "Dong. Text". Esta nueva entidad básica de información utilizaría el tipo de datos estándar Text.

Cambiar o especializar la definición de un componente modifica el componente. Por lo tanto, debe definirse un nuevo componente básico. Por ejemplo, en ST.96, "Person. Other Name. Name", "otro nombre" se define como "Nombre de persona diferente del nombre, segundo nombre, apellido, primer apellido, segundo apellido, sufijo y prefijo". Si se precisara de un componente que especifique el nombre de acceso como un "otro nombre" concreto, será necesario definir un nuevo componente (que puede llamarse "Person. Login Name. Name").

OMP ORGANIZACIÓN MU<br>DE LA **PROPIEDAD**<br>I**NTELECTUAL** 

#### **MANUAL DE INFORMACIÓN Y DOCUMENTACIÓN EN MATERIA DE PROPIEDAD INDUSTRIAL**

Ref.: Normas - ST.96 página: 3.96.v.página: 5.96.v.página: 5.96.v.página: 5.96.v.página: 5.96.v.página: 5.96.

**Field Code Changed**

Anexo V, página 6

30. En aquellos casos en los que la representación que requiere el componente no se ajuste a ningún tipo de datos existente, puede ser necesario un nuevo tipo de datos. Los nuevos tipos de datos pueden basarse en los tipos de datos de la Norma ST.96 o los tipos de datos predefinidos del W3C. Se permiten las siguientes operaciones en los tipos simples de la Norma ST.96, y el Apéndice A incluye ejemplos de códigos de esquema de XML:

- añadir una restricción en el número de caracteres;
- añadir/modificar una lista de enumeración; y
- añadir una restricción de patrón.

#### *2.2.2.4 Nuevas asociaciones*

31. Para incluir un componente agregado en un modelo de esquema, se asocia con un agregado principal. Si la agregación necesaria tiene la misma estructura que un agregado existente, se creará una nueva asociación con el agregado existente (como en 2.2.2.2). Esta nueva asociación supone un nuevo uso del agregado, así que pueden utilizarse términos calificativo para describir el nuevo papel. Por ejemplo, en la Norma ST.96, se reutiliza AddressBook en contextos tales como ClaimantAddressBook, ApplicantAddressBook y LicenseeAddressBook. Todos comparten la misma estructura que AddressBookType, con los términos "*Claimant*", "*Applicant*", y "*Licensee*" aportando la calificación.

32. Mediante la reutilización del agregado sin calificar (AddressBook), el mismo tipo XML (AddressBookType) puede utilizarse para la implementación de todos estos componentes.

#### *2.2.2.5 Nuevos componentes agregados*

Deberá crearse un nuevo componente agregando cuando el componente de agregación necesario no exista en la Norma ST.96 o sea una extensión de un componente agregado existente, lo que le hará dejar de ser conforme a la Norma. Al crear nuevos componentes agregados, hay que seguir ciertos principios generales:

Un nuevo componente agregado puede incluir (include) el componente agregado que se extiende, como derivado por extensión. Por ejemplo, en la Norma ST.96, CitedIPDocumentType es un nuevo agregado que presenta una estructura diferente a la de CitedDocumentType. La estructura CitedDocumentType se reutiliza por extensión en CitedIPDocumentType, y además, CitedIPDocumentType contiene también componentes adicionales. El nombre CitedIPDocumentType no es una calificación del nombre CitedDocumentType, sino una extensión del CitedDocumentType de la Norma ST.96 para crear un nuevo agregado.

(b) Los nuevos componentes agregados deben intentar reutilizar patrones de las estructuras ST.96 cuando sea posible.

(c) Al definir nuevos componentes agregados, las construcciones y mecanismos distintos no se permiten en esquemas ST.96 pero se toleran en esquemas de aplicación en oficina. Éste es el caso de todos los grupos de sustitución e instrucciones de composición.

(d) Pueden realizarse las siguientes operaciones para personalizar un componente agregado existente. El Apéndice A incluye ejemplos de códigos de esquema de XML:

- añadir y/o suprimir un elemento;
- añadir y/o suprimir un atributo;
- convertir un elemento en obligatorio y/o cambiar su cardinalidad; y
- convertir un atributo en requerido.

[OI-07] Los esquemas compatibles pueden utilizar grupos de sustitución.

#### *2.2.2.6 Nuevos esquemas de componente de documento*

34. Cuando los esquemas de componente de documento definidos en la Norma ST.96 no satisfacen los requisitos, es necesario crear un nuevo modelo de documento. Los pasos principales para establecer nuevas estructuras de tipo de documento son:

(a) seleccionar o crear el agregado raíz para el tipo de documento;

OMP ORGANIZACIÓN MU<br>DE LA **PROPIEDAD**<br>I**NTELECTUAL** 

**MANUAL DE INFORMACIÓN Y DOCUMENTACIÓN EN MATERIA DE PROPIEDAD INDUSTRIAL** 

Ref.: Normas - ST.96 página: 3.96.v.página: 7

**Field Code Changed**

Anexo V, página 7

(b) añadir los componentes de esquema ST.96 necesarios (y/o extensiones personalizadas), aplicando limitaciones de cardinalidad;

(c) para cada asociación que requiera estos componentes, ensamblar los componentes necesarios (y/o extensiones personalizadas), aplicando limitaciones de cardinalidad; y

(d) repetir el paso (c) recursivamente para todas las asociaciones necesarias.

## 3. APLICACIÓN

*3.1 Carpeta de esquema*

35. Se recomienda que la estructura de carpeta para los esquemas de aplicación se defina tal como aparece en la Norma ST.96, a fin de minimizar los cambios de la declaración de importación.

*3.2 Esquemas personalizados*

36. Existen al menos dos escenarios concretos que se prestan a derivaciones XSD sobre tipos de datos existentes:

- un tipo de datos existente en la Norma ST.96 cumple los requisitos para la aplicación con modificaciones mediante derivación XSD. Estas modificaciones pueden incluir la extensión (añadir nueva información a un tipo de datos existente en la Norma ST.96) y/o la precisión (restringir el conjunto de información permitido a un subconjunto de lo que permite el tipo de datos existente); y
- no puede encontrarse ningún tipo existente en la Norma ST.36 que pueda servir de base para el nuevo tipo de datos. Sin embargo, la biblioteca básica de componentes de la Norma ST.96 puede utilizarse para crear el nuevo tipo de datos, con miras a garantizar que la interoperabilidad sea posible al menos a nivel de componente básico.

37. Cuando los requisitos sean los de un subconjunto puro, será posible podar un esquema ST.96 para crear un esquema nuevo más pequeño que defina sólo el subconjunto requerido. ST.96 se basa en una biblioteca común de tipos de datos reutilizables y, por tanto, este enfoque no permite la restricción de tipos de datos determinados según el contexto. Por ejemplo, una Dirección que se utiliza en una parte del esquema del subconjunto no puede tener una restricción distinta que una Dirección en otra parte del documento.

38. Un enfoque para crear esquemas de subconjunto es trabajar con los esquemas ST.96 como entrada y utilizar la construcción comentario de XML para comentar todos los componentes que no se utilizan en la personalización. Un lector humano de las especificaciones del esquema puede ver todas las construcciones estandarizadas de la Norma ST.96, distinguiendo fácilmente las que forman parte de la personalización y las que no.

Otro enfoque para producir esquemas de subconjunto es trabajar en un nivel de modelo abstracto y sintetizar los fragmentos de esquema desde cero, a partir del modelo de subconjunto. Este enfoque supone que todos los elementos necesarios se definen globalmente. En el ejemplo siguiente, se utiliza el primer enfoque.

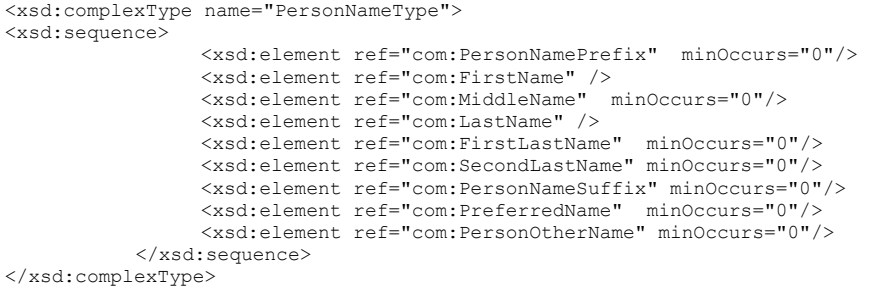

*3.3 Uso de los componentes ST.96 para tipos de documento que no son ST.96*

40. Incluso en los casos en que es necesario definir un nuevo tipo de documento, puede resultar ventajoso utilizar tantos componentes ST.96 como sea posible. La figura 1 muestra un enfoque para especificar los fragmentos de esquema que definen un documento que no es ST.96 utilizando tanto componentes ST.96 como otros componentes.

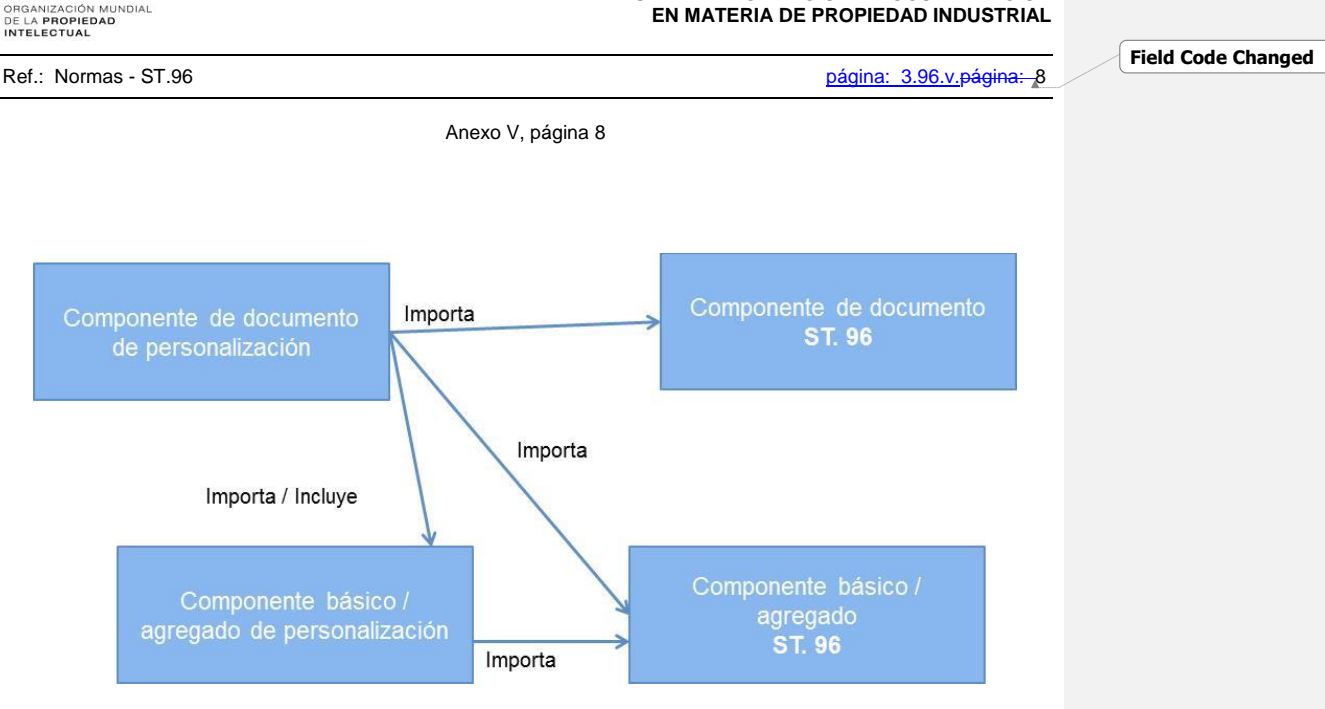

Figura 1. Uso de los componentes ST.96 para documentos que no son ST.96

## *3.4. Evaluación de la conformidad de una aplicación con las DRC*

41. Podrá utilizarse la validación basada en normas, como Schematron, para validar la conformidad de un esquema de aplicación en oficina con las normas de diseño y convenciones (Anexo I de la Norma ST.96).

### 4. ESQUEMAS DE FASE DE DISEÑO Y DE FASE DE PRODUCCIÓN

42. Dependiendo de los requisitos de la OPI, el esquema en fase de producción puede diferir del esquema en fase de diseño. Los esquemas en fase de diseño pueden presentarse en dos formas:

- Esquemas modulares: Cada elemento, tipo simple o definición de tipo complejo, es decir, componentes básicos y componentes agregados, se encuentran en su propio archivo de esquema. La ventaja de utilizar esquemas modulares es la posibilidad de componer un esquema más grande (mediante include o import), al tiempo que los archivos más pequeños son más manejables y reutilizables que un único esquema completo.
- Esquemas aplanados: Los esquemas aplanados contienen todos los archivos dependientes que se incluyen en el esquema y que pertenecen al mismo espacio de nombres en un único archivo. En el proceso, los componentes de cualquier esquema que se incluya se añaden como componentes globales al esquema aplanado. De esta forma, el esquema aplanado puede utilizarse sin depender de una conexión de red o un proceso de E/S para el acceso a los archivos requeridos. Esto puede ayudar a reducir el tiempo de proceso de cada instancia.

43. El esquema de fase de diseño se utiliza en general para producir el esquema de la fase de producción por motivos de eficiencia, y que suele ser un esquema aplanado en la mayoría de casos. Deberá velarse por que las instancias XML para el intercambio de datos sean conformes al esquema de la fase de diseño, lo que significa que las instancias deberán contener los mismos prefijos de espacio de nombres y versión de esquema.

44. En un esquema de fase de diseño, todos los espacios de nombres deben identificarse y los elementos y atributos calificarse de forma completa; todos los componentes deben tener su propia información de versión. En el proceso de diseñar un esquema basado en la Norma ST.96, es importante controlar cuidadosamente los componentes que utilizan información de versión y espacios de nombre. Para producir esquemas de fase de producción, es aconsejable resolver todas las referencias externas de un esquema con antelación y utilizar el esquema plenamente integrado en el entorno de producción a fin de reducir el tiempo de proceso de cada instancia. Esta práctica dependerá completamente de las circunstancias locales y, por tanto, no cabe ya formular otras recomendaciones en el presente documento.

es / 03-96-ven / 03-96-v Fecha: febrero de 2018

OMP

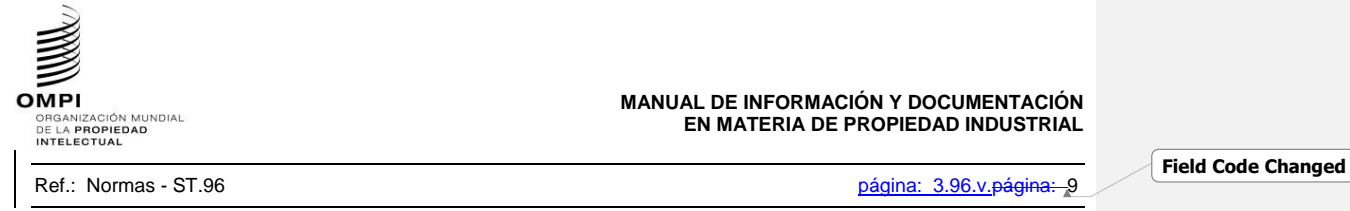

Anexo V, página 9

45. La siguiente figura muestra como los esquemas de fase de diseño y de fase de producción de la Norma ST.96 pueden utilizarse para crear esquemas de aplicación en oficina, tanto para la conformidad como para la compatibilidad. Las normas de diseño y convenciones de la Norma ST.96 (Anexo I) son aplicables tanto a esquemas ST.96 como a esquemas en conformidad y compatibles de aplicación en oficina. Los esquemas ST.96 de fase de diseño y de fase de producción pueden importarse para desarrollar esquemas de aplicación en oficina. Los esquemas desarrollados pueden validarse a efectos de su adhesión a las normas de diseño y convenciones de la Norma ST.96 (Anexo I) utilizando *ST96XSDValidator*.

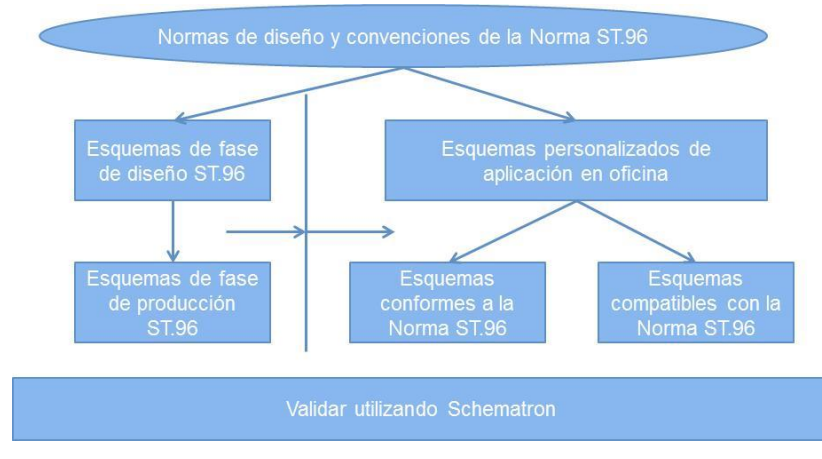

Figura 2. Panorama general del proceso de personalización de la Norma ST.96

## 5. MATERIAL DE REFERENCIA

- Directrices de Personalización UBL 2, disponibles en: <http://docs.oasis-open.org/ubl/guidelines/UBL2-Customization1.0cs01.pdf>
- Componentes de esquema compartidos Exchange Network- guía de uso, disponible en:<br>http://www.exchangenstwerk.pat/dov.schema/SharodSchemaComponente-UsageGuide.v2.0.pdf [http://www.exchangenetwork.net/dev\\_schema/SharedSchemaComponents-UsageGuide\\_v2.0.pdf](http://www.exchangenetwork.net/dev_schema/SharedSchemaComponents-UsageGuide_v2.0.pdf)
- Directrices para la codificación y el intercambio de textos electrónicos TEI Consortium, P5, Utilizando la sección TEI, disponible en: <http://www.tei-c.org/release/doc/tei-p5-doc/en/html/USE.html>
- *Validación basada en normas – Schematron,* ISO/IEC 19757-3:2006

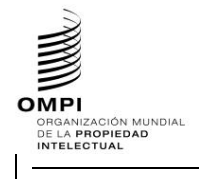

Ref.: Normas - ST.96 página: 10 página: 10 página: 10 página: 10 página: 10 página: 10 página: 10 página: 10 página: 10 página: 10 página: 10 página: 10 página: 10 página: 10 página: 10 página: 10 página: 10 página: 10 pág

**Field Code Changed**

Anexo V, página 10

## **APÉNDICE A** – EJEMPLOS DE ESQUEMAS CONFORMES CON LA NORMA ST.96

Los siguientes ejemplos se relacionan para mostrar cómo definen los desarrolladores los esquemas conformes con la Norma ST.96. El diseño para la conformidad se refiere principalmente a restricciones que son:

- Subconjuntos del modelo de esquema restricción del número de componentes de un esquema; y
- Limitaciones de contenido restricción de los posibles valores que puede tomar un componente.

### 1. SUBCONJUNTO DEL MODELO DE ESQUEMA

*1.1 Esquemas de fase de diseño – Esquemas modulares: Suprimir un elemento opcional*

## **Caso de ejemplo de patente: Suprimir el elemento opcional UPOVCode de la estructura PlantName.**

- 1. Crear una carpeta llamada "USPatent" en el mismo nivel que "Patent", "Trademark", "Common", etcétera.
- 2. Bajo USPatent, crear subcarpetas "Document"
- 3. Bajo la carpeta "USPatent", crear un nuevo archivo de esquema W3C para Type, PlantNameType.xsd.
- 4. Seleccionar como espacio de nombres de destino el espacio de nombres de la OPI y añadir nuevas entradas de espacio de nombres xmlns: xxpat, donde xx es el Código en minúsculas de la Norma ST.3. Está previsto que cada OPI versione los componentes modificados independientemente de la OMPI, puesto que se trata de la aplicación específica de la Oficina. En el siguiente ejemplo, se muestra "V1\_0" porque es el primer componente modificado de la Oficina.

Téngase presente que los ejemplos del Apéndice utilizan URN para los espacios de nombres de las OPI, conforme a lo aprobado por la Oficina de Patentes y Marcas de los Estados Unidos de América (USPTO). Otras OPI pueden utilizar espacios de nombre URN o URL según sus prácticas internas.

```
<?xml version="1.0" encoding="UTF-8"?>
<xsd:schema xmlns:com="http://www.wipo.int/standards/XMLSchema/ST96/Common" 
xmlns:pat="http://www.wipo.int/standards/XMLSchema/ST96/Patent" 
xmlns:xsd="http://www.w3.org/2001/XMLSchema" 
xmlns:uspat="urn:us:gov:doc:uspto:patent" 
targetNamespace="urn:us:gov:doc:uspto:patent" elementFormDefault="qualified" 
attributeFormDefault="qualified" version="V1_0">
```
#### 5. Importar componentes ST.96 necesarios para definir un nuevo tipo (Type) PlantNameType.

```
<xsd:import 
namespace="http://www.wipo.int/standards/XMLSchema/ST96/Common" 
schemaLocation="../Common/id.xsd"/>
     <xsd:import 
namespace="http://www.wipo.int/standards/XMLSchema/ST96/Patent" 
schemaLocation="../Patent/BotanicalName.xsd"/>
     <xsd:import 
namespace="http://www.wipo.int/standards/XMLSchema/ST96/Patent" 
schemaLocation="../Patent/PlantCommonName.xsd"/>
```
6. Declarar como se muestra a continuación el nuevo tipo Complejo PlantNameType, que hace referencia a elementos existentes con la excepción de UPOVCode.

```
<xsd:complexType name="PlantNameType">
           <xsd:choice maxOccurs="unbounded">
                <xsd:element ref="pat:BotanicalName"/>
                 <xsd:element ref="pat:PlantCommonName"/>
           </xsd:choice>
           <xsd:attribute ref="com:id"/>
</xsd:complexType>
</xsd:schema>
```
7. Actualizar el archivo de esquema ST.96, PlantName.xsd en la carpeta Patent.

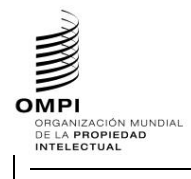

Ref.: Normas - ST.96 página: 3.96.v.página: 11

**Field Code Changed**

Anexo V, página 11

8**.** Declarar el espacio de nombres de la OPI. Está previsto que cada OPI versione los componentes modificados independientemente de la OMPI, puesto que se trata de la aplicación específica de la Oficina. En el siguiente ejemplo, se muestra "V1\_0" porque es el primer componente modificado de la Oficina.

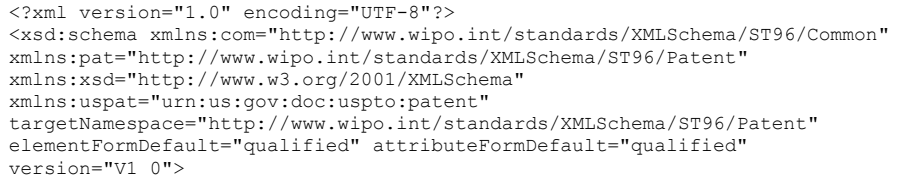

## 9. Importar el archivo de esquema en el que se define el nuevo tipo de la OPI, PlantNameType.xsd.

<xsd:import namespace="urn:us:gov:doc:uspto:patent" schemaLocation="..\USPatent\PlantNameType.xsd"/>

10. Actualizar la nueva referencia a espacio de nombres de la OPI al tipo correspondiente anterior.

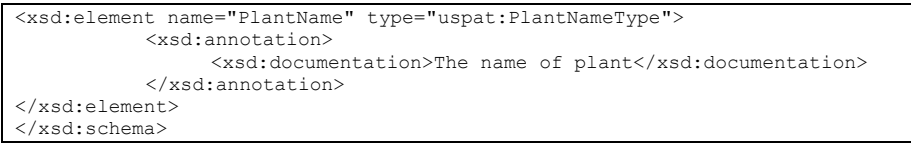

### 11. El diseño final de modelo de contenido se muestra a continuación:

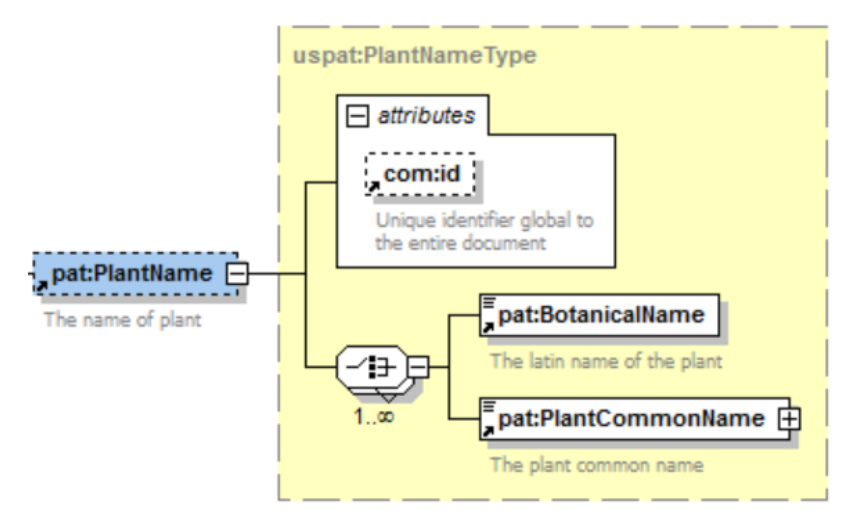

**OMP MPI**<br>Organización mundial<br>DE LA PROPIEDAD<br>INTELECTUAL

**MANUAL DE INFORMACIÓN Y DOCUMENTACIÓN EN MATERIA DE PROPIEDAD INDUSTRIAL** 

Ref.: Normas - ST.96 página: 12 página: 3.96.v.pági<del>na: 12</del>

**Field Code Changed**

Anexo V, página 12

### *1.2 Esquemas de fase de diseño – Esquemas modulares: Convertir un elemento en obligatorio*

**Caso de ejemplo de patente: Convertir ClaimTotalQuantity en obligatorio en la Estructura BibliographicData.**

- 1. Crear una carpeta llamada "USPatent" en el mismo nivel que "Patent", "Trademark", "Common", etcétera.
- 2. Crear un nuevo archivo de esquema W3C para el tipo llamado BibliographicDataType.xsd en la carpeta "USPatent" --> "Document".
- 3. Seleccionar como espacio de nombres de destino el espacio de nombres de la OPI y añadir el nuevo espacio de nombres xmlns:xxpat, donde xx es un Código ST.3.

```
<?xml version="1.0" encoding="UTF-8"?>
<xsd:schema xmlns:com="http://www.wipo.int/standards/XMLSchema/ST96/Common" 
xmlns:pat="http://www.wipo.int/standards/XMLSchema/ST96/Patent" 
xmlns:xsd="http://www.w3.org/2001/XMLSchema" 
xmlns:uspat="urn:us:gov:doc:uspto:patent" 
targetNamespace="urn:us:gov:doc:uspto:patent" elementFormDefault="qualified" 
attributeFormDefault="qualified" version="V1_0">
```
4. Importar los componentes ST.96 necesarios para definir un nuevo tipo BibliographicDataType.

```
<xsd:import 
namespace="http://www.wipo.int/standards/XMLSchema/ST96/Patent" 
schemaLocation="../../Patent/PatentPublicationIdentification.xsd"/>
     <xsd:import 
namespace="http://www.wipo.int/standards/XMLSchema/ST96/Patent" 
schemaLocation="../../Patent/ApplicationIdentification.xsd"/>
     <xsd:import 
namespace="http://www.wipo.int/standards/XMLSchema/ST96/Patent" 
schemaLocation="../../Patent/PatentGrantIdentification.xsd"/>
     <xsd:import 
namespace="http://www.wipo.int/standards/XMLSchema/ST96/Patent" 
schemaLocation="../../Patent/PriorityClaimBag.xsd"/>
     <xsd:import 
namespace="http://www.wipo.int/standards/XMLSchema/ST96/Patent" 
schemaLocation="../../Patent/GrantTerm.xsd"/>
     <xsd:import 
namespace="http://www.wipo.int/standards/XMLSchema/ST96/Patent" 
schemaLocation="../../Patent/PreClassificationText.xsd"/>
     <xsd:import 
namespace="http://www.wipo.int/standards/XMLSchema/ST96/Patent" 
schemaLocation="../../Patent/PatentClassificationBag.xsd"/>
     <xsd:import 
namespace="http://www.wipo.int/standards/XMLSchema/ST96/Patent" 
schemaLocation="../../Patent/InventionTitleBag.xsd"/>
     <xsd:import 
namespace="http://www.wipo.int/standards/XMLSchema/ST96/Patent" 
schemaLocation="../../Patent/PlantName.xsd"/>
     <xsd:import 
namespace="http://www.wipo.int/standards/XMLSchema/ST96/Patent" 
schemaLocation="../../Patent/ReferenceCitationBag.xsd"/>
     <xsd:import 
namespace="http://www.wipo.int/standards/XMLSchema/ST96/Patent" 
schemaLocation="../../Patent/ClaimTotalQuantity.xsd"/>
     <xsd:import 
namespace="http://www.wipo.int/standards/XMLSchema/ST96/Patent" 
schemaLocation="../../Patent/SearchField.xsd"/>
     <xsd:import 
namespace="http://www.wipo.int/standards/XMLSchema/ST96/Patent" 
schemaLocation="../../Patent/FigureBag.xsd"/>
     <xsd:import 
namespace="http://www.wipo.int/standards/XMLSchema/ST96/Patent" 
schemaLocation="../../Patent/RelatedDocumentBag.xsd"/>
```
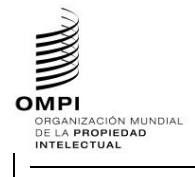

## Ref.: Normas - ST.96 página: 3.96.v.página: 13

**Field Code Changed**

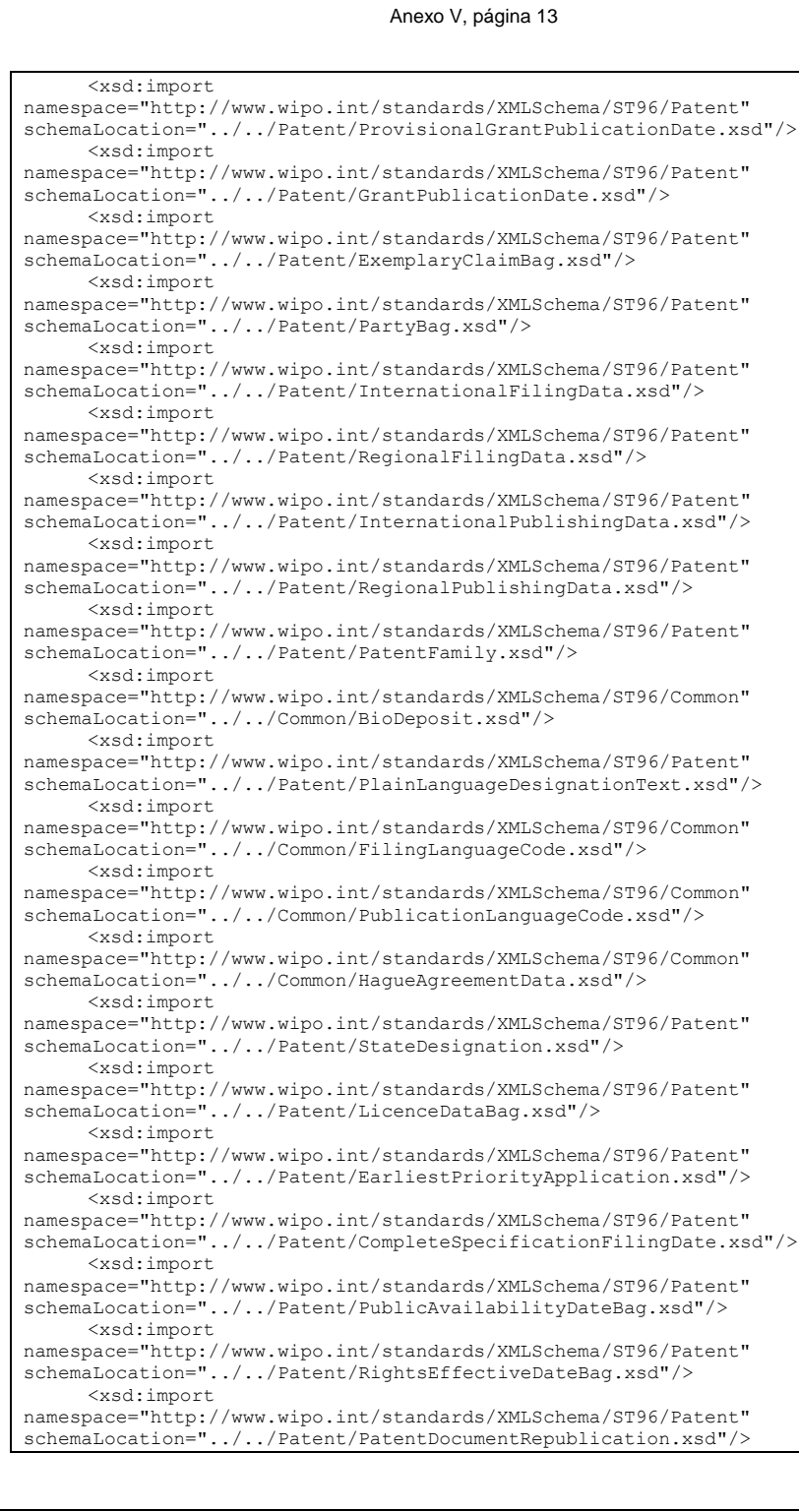

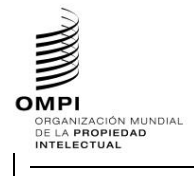

Ref.: Normas - ST.96 página: 3.96.v.página: 14

**Field Code Changed**

## Anexo V, página 14

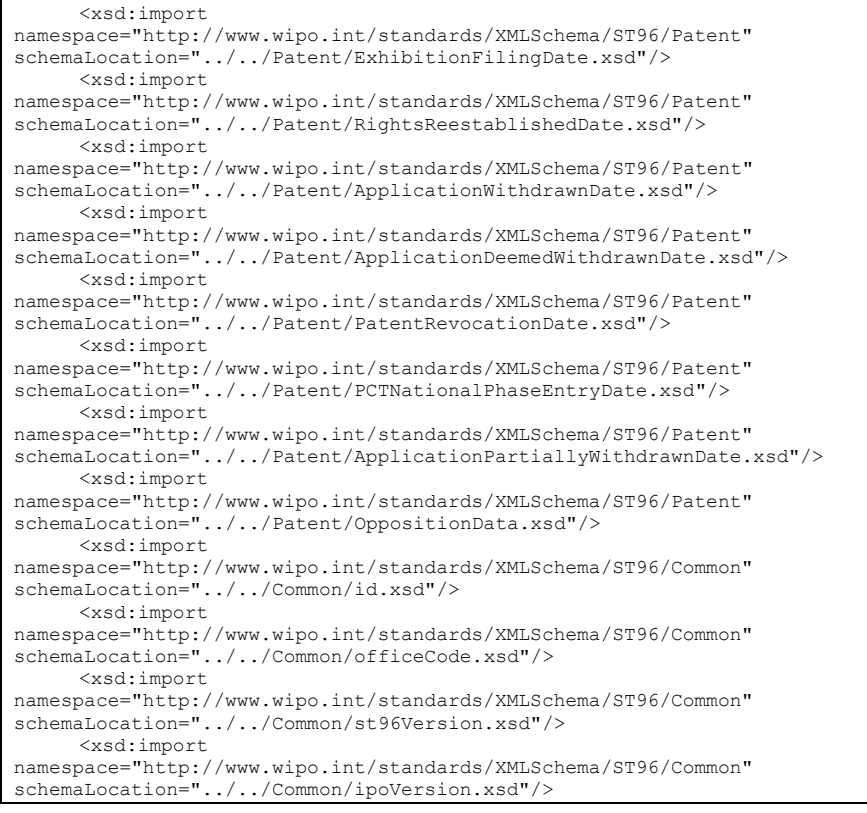

## 5. Declarar el nuevo tipo Complejo BibliographicDataType, que hace referencia a elementos existentes y eliminar el atributo minOccurs="0" del elemento ClaimTotalQuantity.

```
<xsd:complexType name="BibliographicDataType">
           <xsd:sequence>
                 <xsd:element ref="pat:PatentPublicationIdentification" 
minOccurs="0"/>
                 <xsd:element ref="pat:ApplicationIdentification"/>
                 <xsd:element ref="pat:PatentGrantIdentification" 
minOccurs="0"/>
                 <xsd:element ref="pat:PriorityClaimBag" minOccurs="0"/>
                 <xsd:element ref="pat:GrantTerm" minOccurs="0"/>
                 <xsd:element ref="pat:PreClassificationText" minOccurs="0"/>
                 <xsd:element ref="pat:PatentClassificationBag" 
minOccurs="0"/>
                 <xsd:element ref="pat:InventionTitleBag"/>
                 <xsd:element ref="pat:PlantName" minOccurs="0"/>
                 <xsd:element ref="pat:ReferenceCitationBag" minOccurs="0"/>
                 <xsd:element ref="pat:ClaimTotalQuantity"/>
                 <xsd:element ref="pat:SearchField" minOccurs="0"/>
                 <xsd:element ref="pat:FigureBag" minOccurs="0"/>
                 <xsd:element ref="pat:RelatedDocumentBag" minOccurs="0"/>
                 <xsd:element ref="pat:ProvisionalGrantPublicationDate" 
minOccurs="0"/>
                 <xsd:element ref="pat:GrantPublicationDate" minOccurs="0"/>
                 <xsd:element ref="pat:ExemplaryClaimBag" minOccurs="0"/>
                 <xsd:element ref="com:HagueAgreementData" minOccurs="0"/>
```
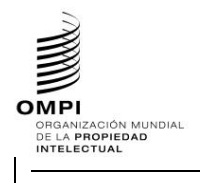

## Ref.: Normas - ST.96 página: 15.96. página: 15.96. página: 15.96. página: 15.96. página: 15.96. página: 15.96. página: 15.96. página: 15.96. página: 15.96. página: 15.96. página: 15.96. página: 15.96. página: 15.96. página

**Field Code Changed**

## Anexo V, página 15

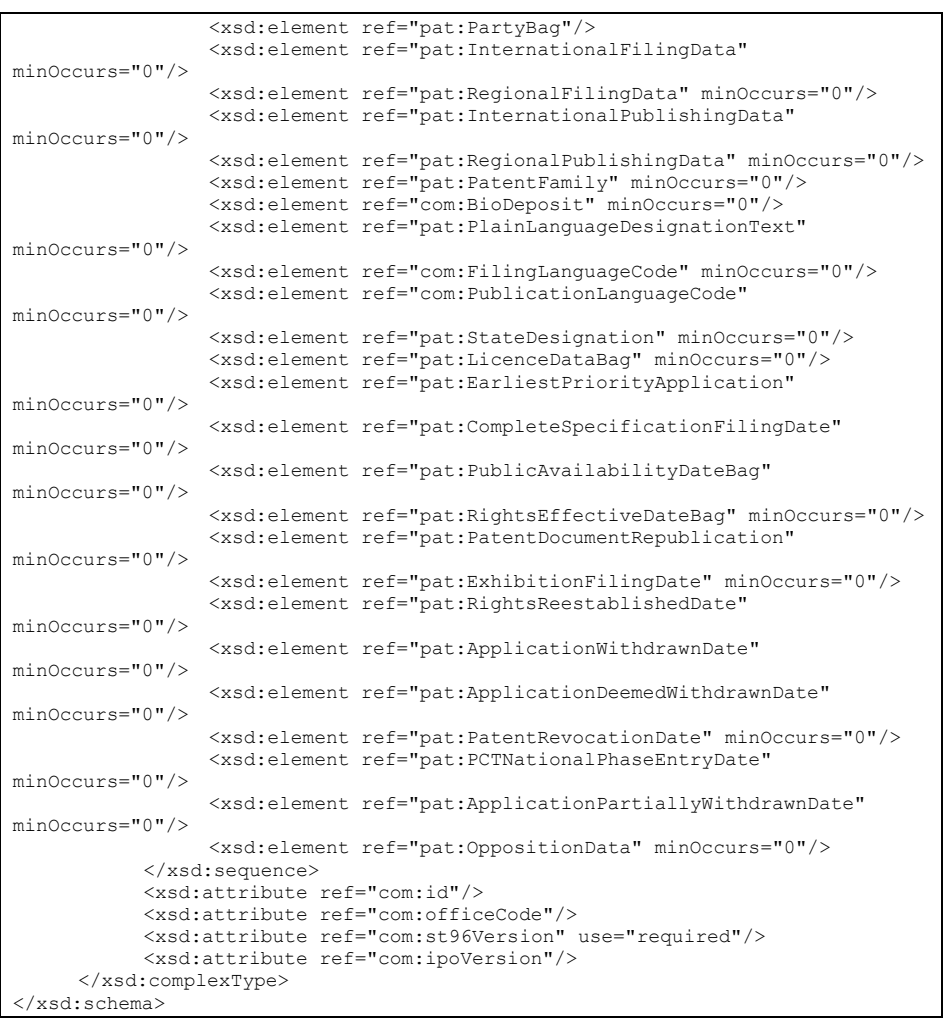

## 6. Actualizar el archivo de esquema ST.96, BibliographicData.xsd, en la carpeta Patent->Document.

## 7. Declarar el nuevo espacio de nombres de la OPI.

```
<xsd:schema xmlns:com="http://www.wipo.int/standards/XMLSchema/ST96/Common" 
xmlns:pat="http://www.wipo.int/standards/XMLSchema/ST96/Patent" 
xmlns:xsd="http://www.w3.org/2001/XMLSchema" 
xmlns:uspat="urn:us:gov:doc:uspto:patent"
targetNamespace="http://www.wipo.int/standards/XMLSchema/ST96/Patent" 
elementFormDefault="qualified" attributeFormDefault="qualified" 
version="V3_0">
```
## 8. Actualizar BibliographicDataType.xsd de la Norma ST.96 existente para incluir una declaración import con el nuevo tipo declarado de la OPI, BibliographicDataType.xsd.

<xsd:import namespace="urn:us:gov:doc:uspto:patent" schemaLocation="../../USPatent/Document/BibliographicDataType.xsd"/>

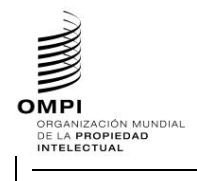

Ref.: Normas - ST.96 página: 3.96.v.página: 16

**Field Code Changed**

## Anexo V, página 16

#### 9. Actualizar la referencia BibliographicDataType de espacio de nombres con el nuevo espacio de nombres de la OPI.

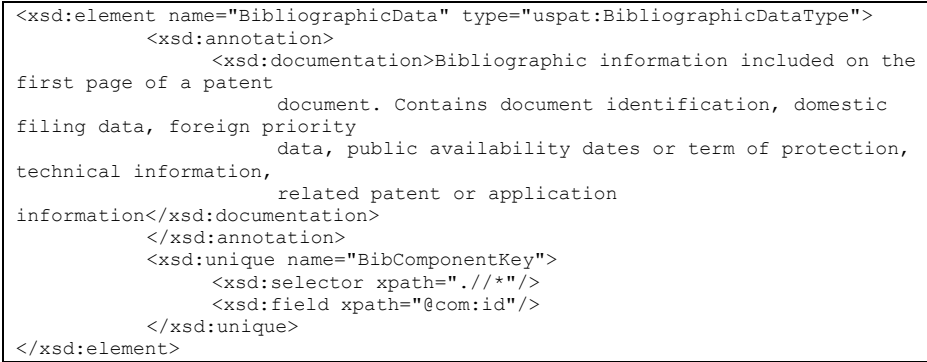

10. El diseño final de modelo de contenido se muestra a continuación:

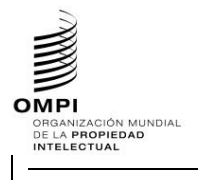

**Field Code Changed**

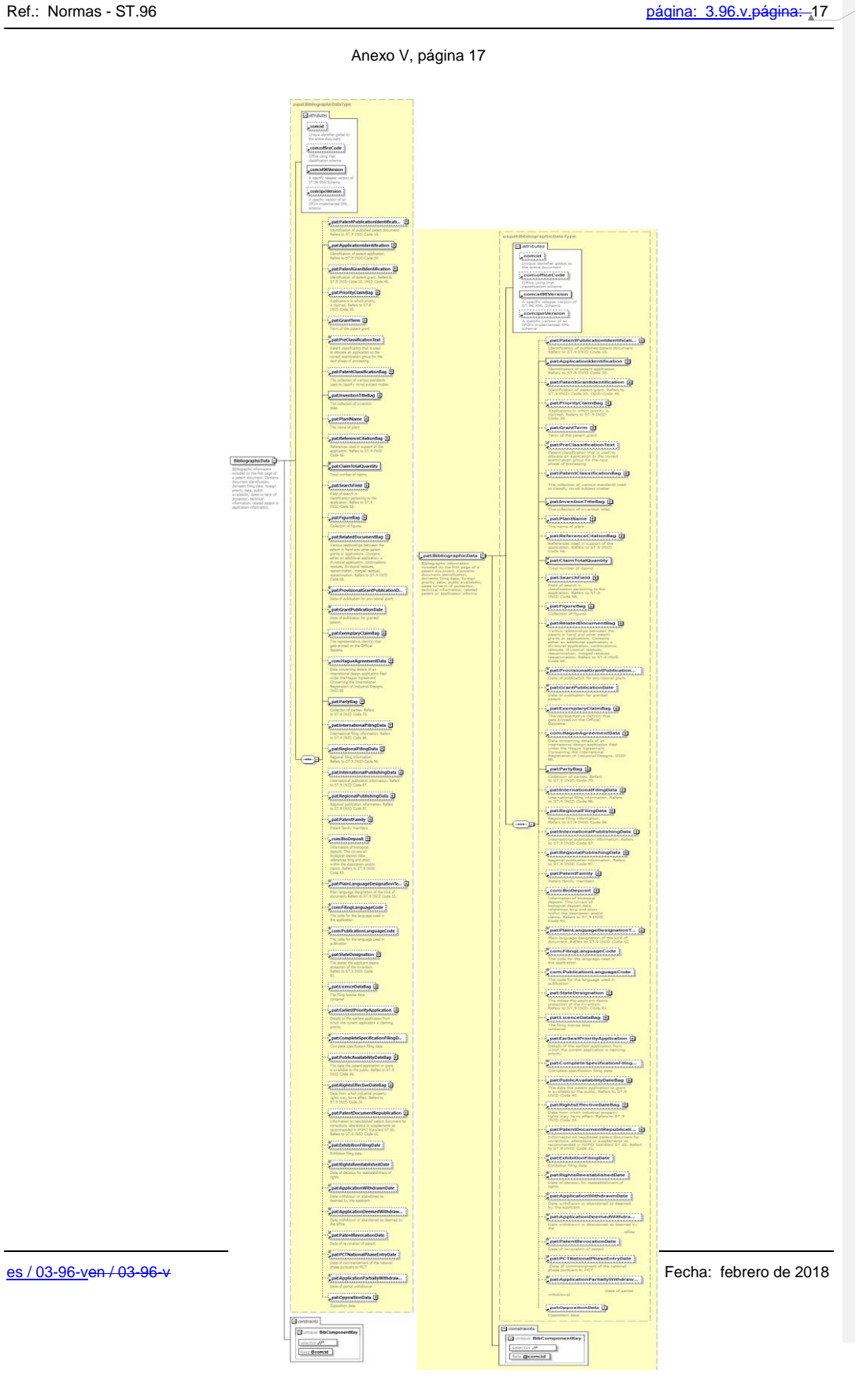

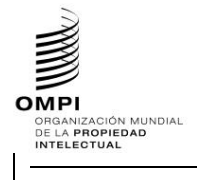

Ref.: Normas - ST.96 página: 3.96.v.página: 18

**Field Code Changed**

## Anexo V, página 18

### *1.3 Esquemas de fase de diseño – Esquemas aplanados: Suprimir un elemento opcional*

## **Caso de ejemplo de patente: Suprimir elemento opcional UPOVCode de la Estructura PlantName.**

- 1. Crear un nuevo archivo de esquema W3C, USBibliographicData\_V1\_0.xsd en la misma carpeta que BibliographicData\_V3\_0.xsd.
- 2. Seleccionar como espacio de nombres de destino el espacio de nombres de la OPI y añadir nuevas entradas de espacio de nombres xmlns: xxpat, donde xx es el Código en minúsculas de la Norma ST.3. Está previsto que cada OPI versione los componentes modificados independientemente de la OMPI, puesto que se trata de la aplicación específica de la Oficina. En el siguiente ejemplo, se muestra "V1\_0" porque es el primer componente modificado de la Oficina.

```
<?xml version="1.0" encoding="UTF-8"?>
<xsd:schema xmlns:com="http://www.wipo.int/standards/XMLSchema/ST96/Common" 
xmlns:pat="http://www.wipo.int/standards/XMLSchema/ST96/Patent" 
xmlns:xsd="http://www.w3.org/2001/XMLSchema" 
xmlns:uspat="urn:us:gov:doc:uspto:patent" 
targetNamespace="urn:us:gov:doc:uspto:patent" elementFormDefault="qualified" 
attributeFormDefault="qualified" version="V1_0">
```
3. Importar los componentes ST.96 necesarios para definir un nuevo tipo PlantNameType.

```
<xsd:import namespace="http://www.wipo.int/standards/XMLSchema/ST96/Common" 
schemaLocation="Common_V3_0.xsd"/>
     <xsd:import 
namespace="http://www.wipo.int/standards/XMLSchema/ST96/Patent" 
schemaLocation="BibliographicData_V3_0.xsd"/>
```
4. Declarar como se muestra a continuación el nuevo tipo Complejo PlantNameType, que hace referencia a elementos existentes con la excepción de UPOVCode.

```
<xsd:complexType name="PlantNameType">
           <xsd:choice maxOccurs="unbounded">
                <xsd:element ref="pat:BotanicalName"/>
                 <xsd:element ref="pat:PlantCommonName"/>
           </xsd:choice>
           <xsd:attribute ref="com:id"/>
     </xsd:complexType>
</xsd:schema>
```
5. En el archivo existente BibliographicData\_V3\_0.xsd, declarar el espacio de nombres del nuevo archivo de esquema USBibliographicData\_V1\_0.xsd creado anteriormente. Está previsto que cada OPI versione los componentes modificados independientemente de la OMPI, puesto que se trata de la aplicación específica de la Oficina. En el siguiente ejemplo, se muestra "V1\_0" porque es el primer componente modificado de la Oficina.

```
<xsd:schema xmlns:xsd="http://www.w3.org/2001/XMLSchema" 
xmlns:pat="http://www.wipo.int/standards/XMLSchema/ST96/Patent" 
xmlns:com="http://www.wipo.int/standards/XMLSchema/ST96/Common" 
xmlns:uspat="urn:us:gov:doc:uspto:patent" 
targetNamespace="http://www.wipo.int/standards/XMLSchema/ST96/Patent" 
elementFormDefault="qualified" attributeFormDefault="qualified" 
version="V1_0">
```
#### 6. Importar el nuevo archivo de esquema USBibliographicData\_V1\_0.xsd en que se define el nuevo tipo de la OPI.

```
<xsd:import namespace="urn:us:gov:doc:uspto:patent" 
schemaLocation="USBibliographicData_V1_0.xsd"/>
```
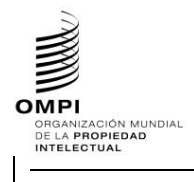

Ref.: Normas - ST.96 página: 3.96.v.página: 19

**Field Code Changed**

## Anexo V, página 19

7. Actualizar el elemento PlantName basado en el correspondiente nuevo tipo creado anteriormente, con una referencia al nuevo espacio de nombres.

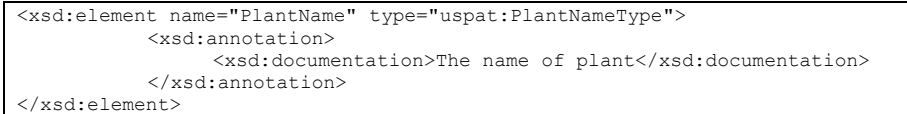

8. El diseño final de modelo de contenido de PlantName se muestra a continuación:

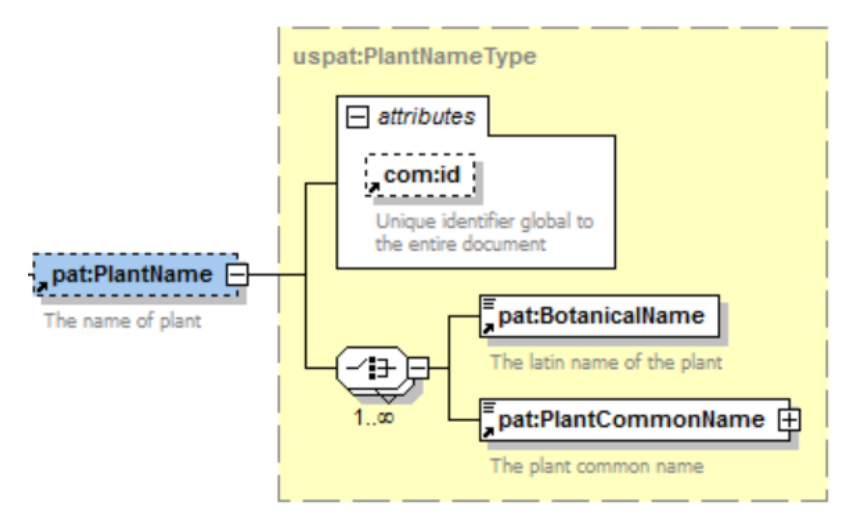

*1.4 Esquemas de fase de diseño – Esquemas aplanados: Convertir un elemento en obligatorio*

**Caso de ejemplo de patente: Convertir ClaimTotalQuantity en obligatorio en la Estructura BibliographicData.**

- 1. Crear un nuevo archivo de esquema W3C, USBibliographicData\_V1\_0.xsd en la misma carpeta que BibliographicData\_V3\_0.xsd.
- 2. Seleccionar como espacio de nombres de destino el espacio de nombres de la OPI y añadir nuevas entradas de espacio de nombres xmlns:xxpat, donde xx es el Código en minúsculas de la Norma ST.3. Está previsto que cada OPI versione los componentes modificados independientemente de la OMPI, puesto que se trata de la aplicación específica de la Oficina. En el siguiente ejemplo, se muestra "V1\_0" porque es el primer componente modificado de la Oficina.

```
<?xml version="1.0" encoding="UTF-8"?>
<xsd:schema xmlns:com="http://www.wipo.int/standards/XMLSchema/ST96/Common" 
xmlns:pat="http://www.wipo.int/standards/XMLSchema/ST96/Patent" 
xmlns:xsd="http://www.w3.org/2001/XMLSchema" 
xmlns:uspat="urn:us:gov:doc:uspto:patent" 
targetNamespace="urn:us:gov:doc:uspto:patent" elementFormDefault="qualified" 
attributeFormDefault="qualified" version="V1_0">
```
3. Importar los componentes ST.96 necesarios para definir un nuevo tipo BibliographicDataType.

```
<xsd:import namespace="http://www.wipo.int/standards/XMLSchema/ST96/Common" 
schemaLocation="Common_V3_0.xsd"/>
     <xsd:import 
namespace="http://www.wipo.int/standards/XMLSchema/ST96/Patent"
schemaLocation="BibliographicData_V3_0.xsd"/>
```
**OMPI IMPI**<br>Organización mundial<br>DE LA PROPIEDAD<br>INTELECTUAL

#### **MANUAL DE INFORMACIÓN Y DOCUMENTACIÓN EN MATERIA DE PROPIEDAD INDUSTRIAL**

Ref.: Normas - ST.96 página: 20

**Field Code Changed**

## Anexo V, página 20

#### 4. Crear el nuevo tipo Complejo BibliographicDataType, que hace referencia a elementos existentes y eliminar el atributo minOccurs="0" del elemento ClaimTotalQuantity.

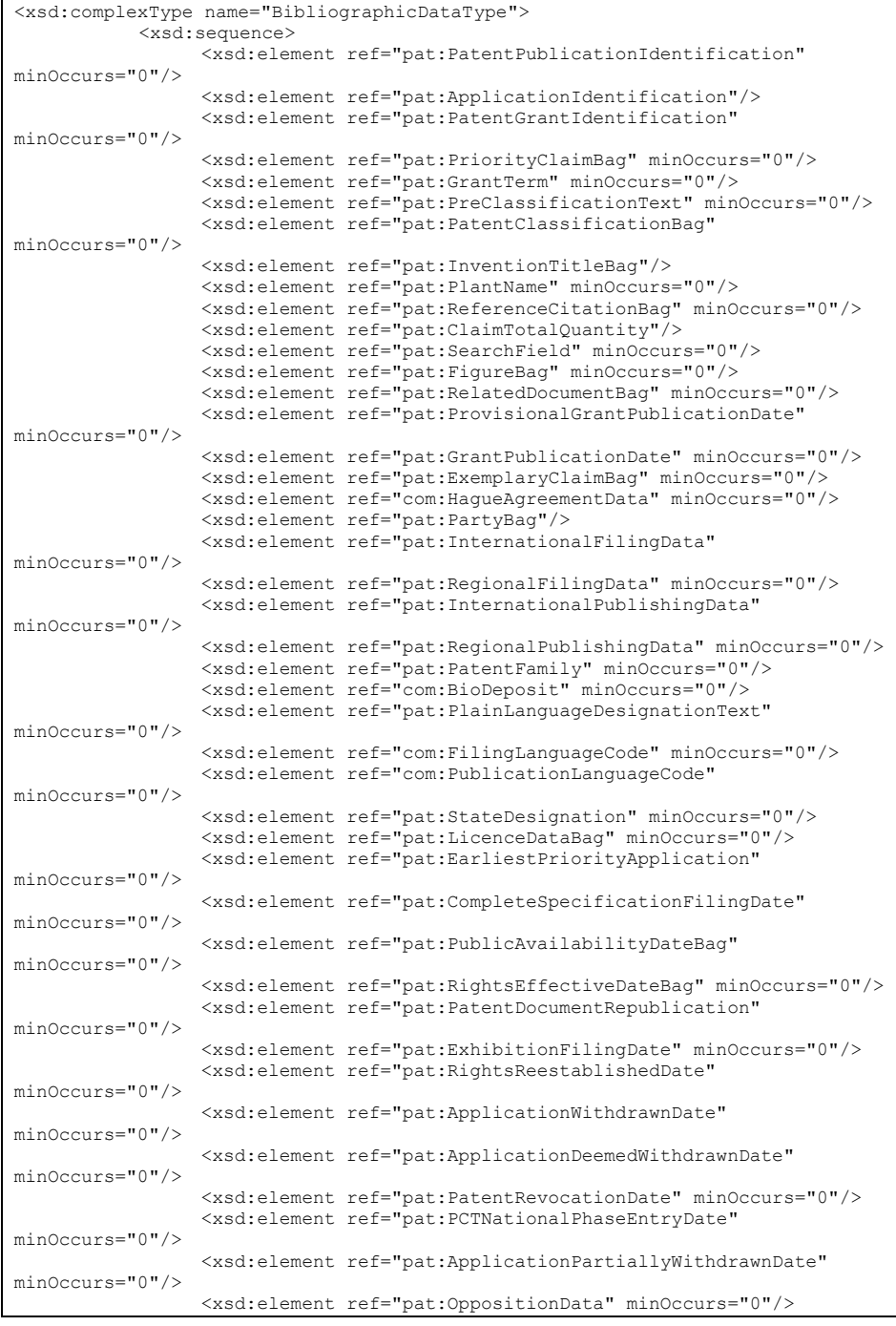

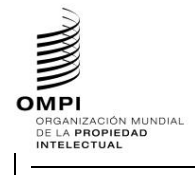

Ref.: Normas - ST.96 página: 3.96.v.página: 21

**Field Code Changed**

Anexo V, página 21

```
</xsd:sequence>
           <xsd:attribute ref="com:id"/>
           <xsd:attribute ref="com:officeCode"/>
           <xsd:attribute ref="com:st96Version" use="required"/>
           <xsd:attribute ref="com:ipoVersion"/>
     </xsd:complexType>
</xsd:schema>
```
5. En el archivo BibliographicData V3 0.xsd, declarar el nuevo espacio de nombres de la OPI e importar el nuevo archivo de esquema creado anteriormente, USBibliographicData\_V1\_0.xsd. Está previsto que cada OPI versione los componentes modificados independientemente de la OMPI, puesto que se trata de la aplicación específica de la Oficina. En el siguiente ejemplo, se muestra "V1\_0" porque es el primer componente modificado de la Oficina.

```
<xsd:schema xmlns:xsd="http://www.w3.org/2001/XMLSchema" 
xmlns:pat="http://www.wipo.int/standards/XMLSchema/ST96/Patent" 
xmlns:com="http://www.wipo.int/standards/XMLSchema/ST96/Common" 
xmlns:uspat="urn:us:gov:doc:uspto:patent" 
targetNamespace="http://www.wipo.int/standards/XMLSchema/ST96/Patent" 
elementFormDefault="qualified" attributeFormDefault="qualified" 
version="V1_0">
<xsd:import namespace="urn:us:gov:doc:uspto:patent" 
schemaLocation="USBibliographicData_V1_0.xsd"/>
```
6. Actualizar la referencia de espacio de nombres del tipo del elemento existente BibliographicData en base al tipo correspondiente anterior.

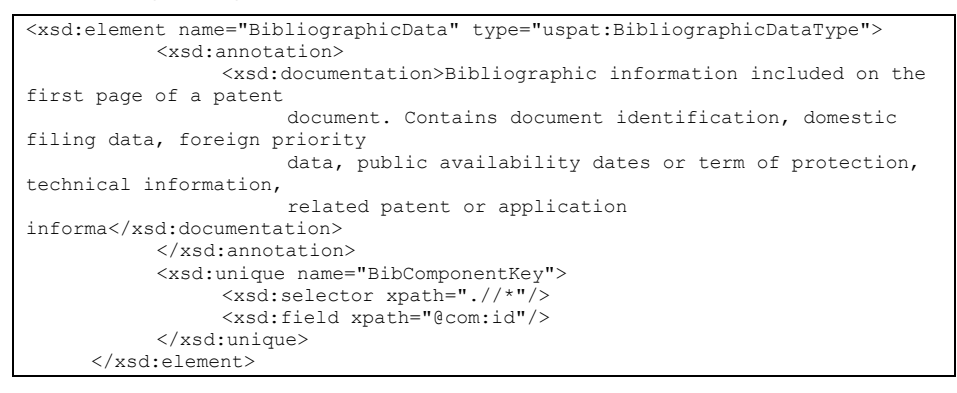

7. El diseño final de modelo de contenido se muestra a continuación:

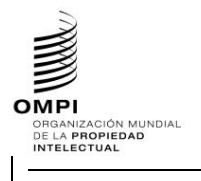

Anexo V, página 22

Ref.: Normas - ST.96 página: 22

**Field Code Changed**

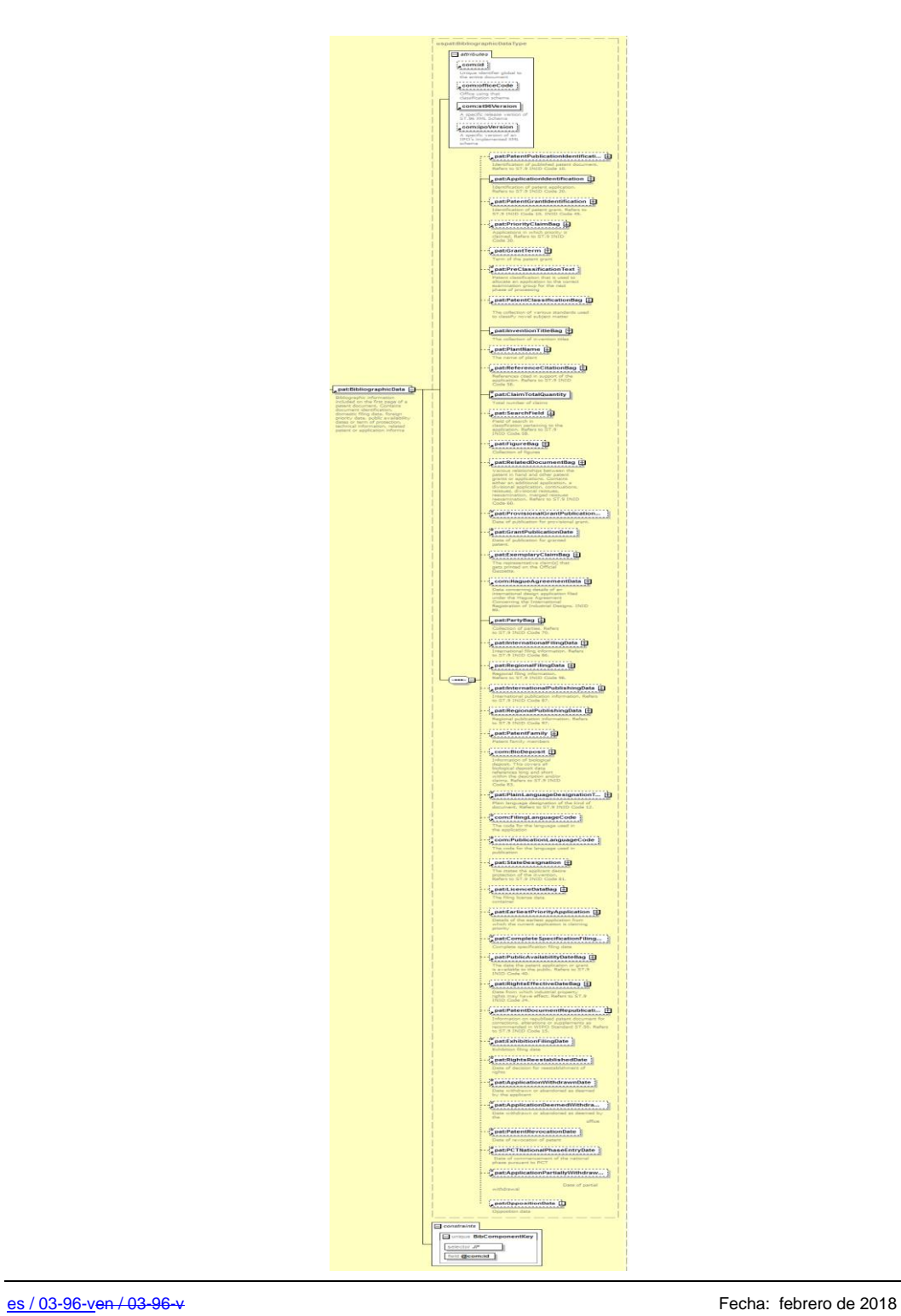

**OMP MPI**<br>Organización mundial<br>DE LA PROPIEDAD<br>INTELECTUAL

**MANUAL DE INFORMACIÓN Y DOCUMENTACIÓN EN MATERIA DE PROPIEDAD INDUSTRIAL** 

Ref.: Normas - ST.96 página: 23.96.v.página: 23.96.v.página: 23.96.v.página: 23.96.v.página: 23.96.

**Field Code Changed**

Anexo V, página 23

## **APÉNDICE B** – EJEMPLOS DE ESQUEMAS COMPATIBLES CON ST.96

Los siguientes ejemplos se relacionan para mostrar como los desarrolladores pueden reutilizar componentes ST.96 en sus esquemas de aplicación para hacerlos compatibles con los esquemas ST.96. Deber tenerse presente que el espacio de nombres de destino para esquemas compatibles DEBE ser el espacio de nombres de la OPI.

- 1. ESQUEMAS DE TIPOS COMPLEJOS
- *1.1 Esquemas de fase de diseño – Esquemas modulares: Añadir un nuevo elemento*

## **Caso de ejemplo de marca: Añadir un nuevo elemento de fecha**

**InternationalRegistrationExpirationDate a la Estructura TrademarkApplication**.

- 1. Crear una carpeta llamada "USTrademark" al mismo nivel que "Patent", "Trademark", "Common".
- 2. Bajo USTrademark, crear una nueva subcarpeta llamada "Document".
- 3. Crear un nuevo archivo de esquema W3C llamado
- InternationalRegistrationExpirationDate.xsd en la carpeta "USTrademark".
- 4. Seleccionar como espacio de nombres de destino el espacio de nombres de la OPI y añadir el nuevo espacio de nombres xmlns:xxtmk, donde xx es un Código ST.3. Definir el nuevo elemento InternationalRegistrationExpirationDate como se indica a continuación.

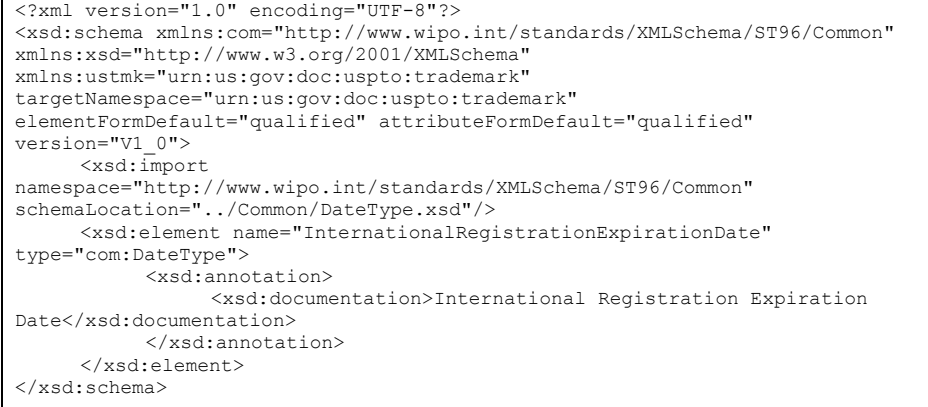

- 5. Crear un nuevo archivo de esquema W3C llamado PreviousRegistrationType.xsd en la carpeta "USTrademark".
- 6. Seleccionar como espacio de nombres de destino el espacio de nombres de la OPI y añadir el nuevo espacio de nombres xmlns:xxtmk, donde xx es un Código ST.3. Definir el nuevo elemento PreviousRegistrationType como se indica a continuación.

```
<?xml version="1.0" encoding="UTF-8"?>
<xsd:schema xmlns:com="http://www.wipo.int/standards/XMLSchema/ST96/Common" 
xmlns:tmk="http://www.wipo.int/standards/XMLSchema/ST96/Trademark" 
xmlns:xsd="http://www.w3.org/2001/XMLSchema" 
xmlns:ustmk="urn:us:gov:doc:uspto:trademark" 
targetNamespace="urn:us:gov:doc:uspto:trademark" 
elementFormDefault="qualified" attributeFormDefault="qualified"
version="V1_0">
     <xsd:import 
namespace="http://www.wipo.int/standards/XMLSchema/ST96/Common" 
schemaLocation="../Common/RegistrationOfficeCode.xsd"/>
     <xsd:import 
namespace="http://www.wipo.int/standards/XMLSchema/ST96/Trademark" 
schemaLocation="../Trademark/PreviousRegistrationNumber.xsd"/>
```
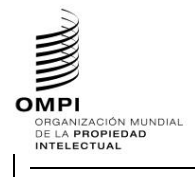

 $\Gamma$ 

#### **MANUAL DE INFORMACIÓN Y DOCUMENTACIÓN EN MATERIA DE PROPIEDAD INDUSTRIAL**

## Ref.: Normas - ST.96 página: 24

 $\overline{\mathsf{I}}$ 

**Field Code Changed**

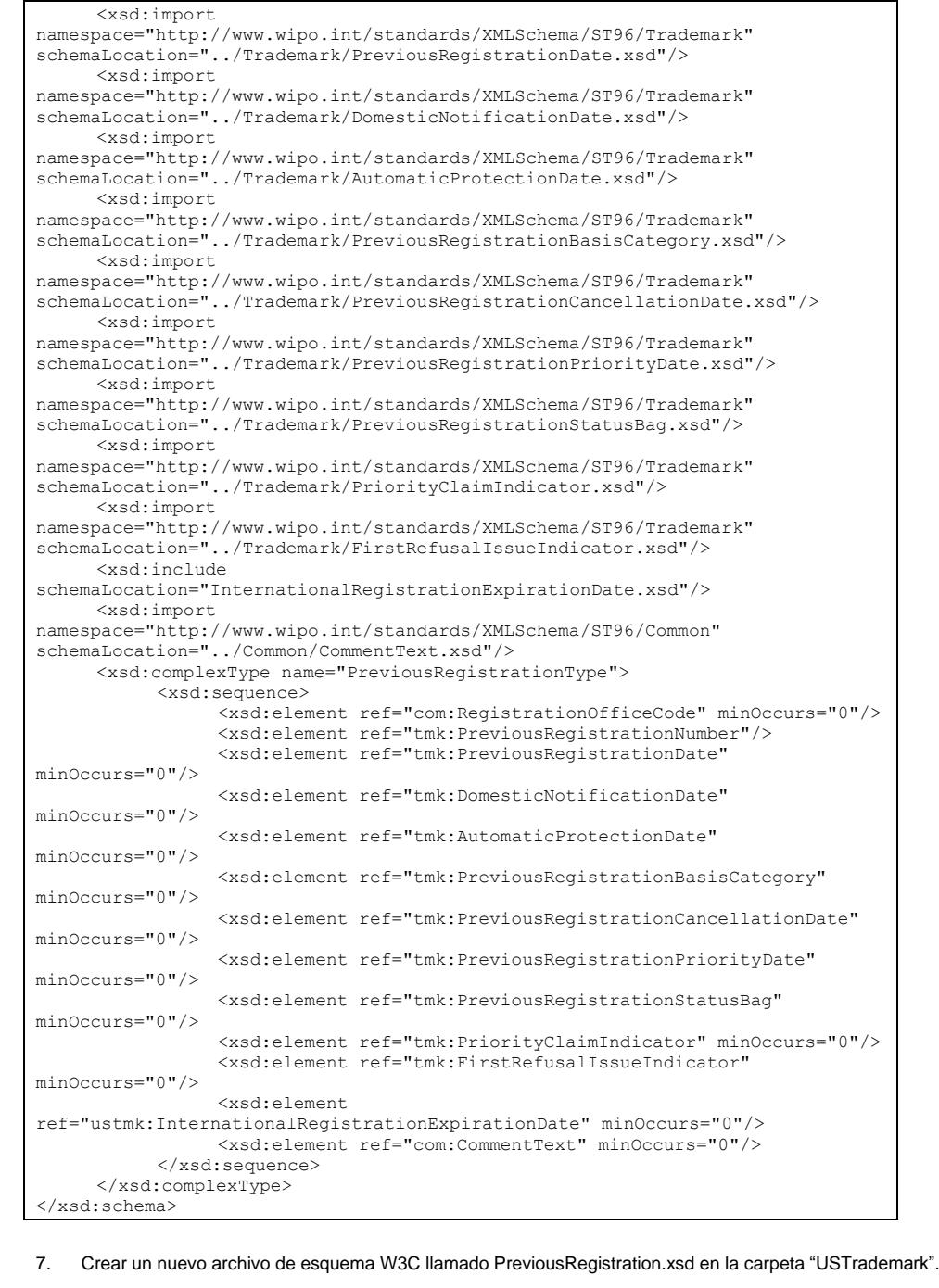

Anexo V, página 24

**OMP MPI<br>Organización mundial<br>DE LA PROPIEDAD<br>INTELECTUAL** 

#### **MANUAL DE INFORMACIÓN Y DOCUMENTACIÓN EN MATERIA DE PROPIEDAD INDUSTRIAL**

Ref.: Normas - ST.96 página: 3.96.v.página: 25

**Field Code Changed**

## Anexo V, página 25

8. Seleccionar como espacio de nombres de destino el espacio de nombres de la OPI y añadir el nuevo espacio de nombres xmlns:xxtmk, donde xx es un Código ST.3. El elemento PreviousRegistration hace referencia al PreviousRegistrationType definido anteriormente.

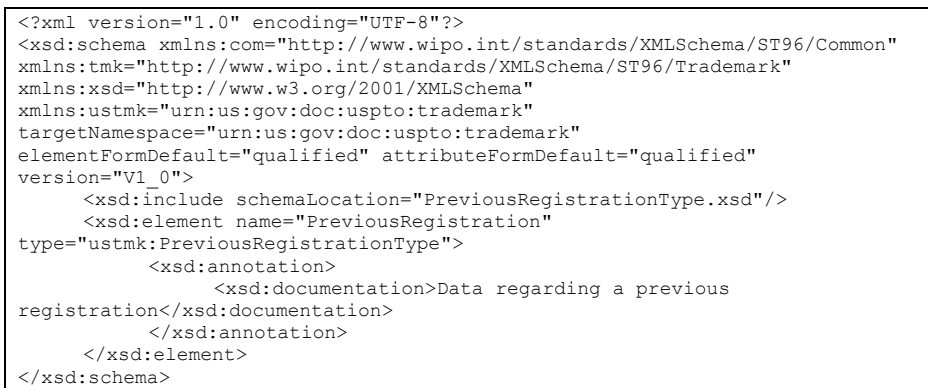

- 9. Crear un nuevo archivo de esquema W3C llamado PreviousRegistrationBagType.xsd en la carpeta "USTrademark".
- 10. Seleccionar como espacio de nombres de destino el espacio de nombres de la OPI y añadir el nuevo espacio de nombres xmlns:xxtmk, donde xx es un Código ST.3. Definir el nuevo tipo complejo PreviousRegistrationBagType como se indica a continuación.

```
<?xml version="1.0" encoding="UTF-8"?>
<xsd:schema xmlns:xsd="http://www.w3.org/2001/XMLSchema" 
xmlns:ustmk="urn:us:gov:doc:uspto:trademark" 
targetNamespace="urn:us:gov:doc:uspto:trademark" 
elementFormDefault="qualified" attributeFormDefault="qualified"
version="V1_0">
     <xsd:include schemaLocation="PreviousRegistration.xsd"/>
     <xsd:complexType name="PreviousRegistrationBagType">
           <xsd:sequence>
                 <xsd:element ref="ustmk:PreviousRegistration" 
maxOccurs="unbounded"/>
           </xsd:sequence>
     </xsd:complexType>
</xsd:schema>
```
- 11. Crear un nuevo archivo de esquema W3C llamado PreviousRegistrationBag.xsd en la carpeta "USTrademark".
- 12. Seleccionar como espacio de nombres de destino el espacio de nombres de la OPI y añadir el nuevo espacio de nombres xmlns:xxtmk, donde xx es un Código ST.3. El elemento PreviousRegistrationBag hace referencia al PreviousRegistrationBagType definido anteriormente.

```
<?xml version="1.0" encoding="UTF-8"?>
<xsd:schema xmlns:xsd="http://www.w3.org/2001/XMLSchema" 
xmlns:ustmk="urn:us:gov:doc:uspto:trademark" 
targetNamespace="urn:us:gov:doc:uspto:trademark" 
elementFormDefault="qualified" attributeFormDefault="qualified"
version="V1_0">
     <xsd:include schemaLocation="PreviousRegistrationBagType.xsd"/>
     <xsd:element name="PreviousRegistrationBag" 
type="ustmk:PreviousRegistrationBagType">
           <xsd:annotation>
                 <xsd:documentation>Collection of previous 
registrations</xsd:documentation>
```
**OMPI** 

## **MANUAL DE INFORMACIÓN Y DOCUMENTACIÓN EN MATERIA DE PROPIEDAD INDUSTRIAL**

Ref.: Normas - ST.96 página:  $\frac{26.06 \times 10^{10}}{26.06 \times 10^{10}}$ 

**Field Code Changed**

Anexo V, página 26

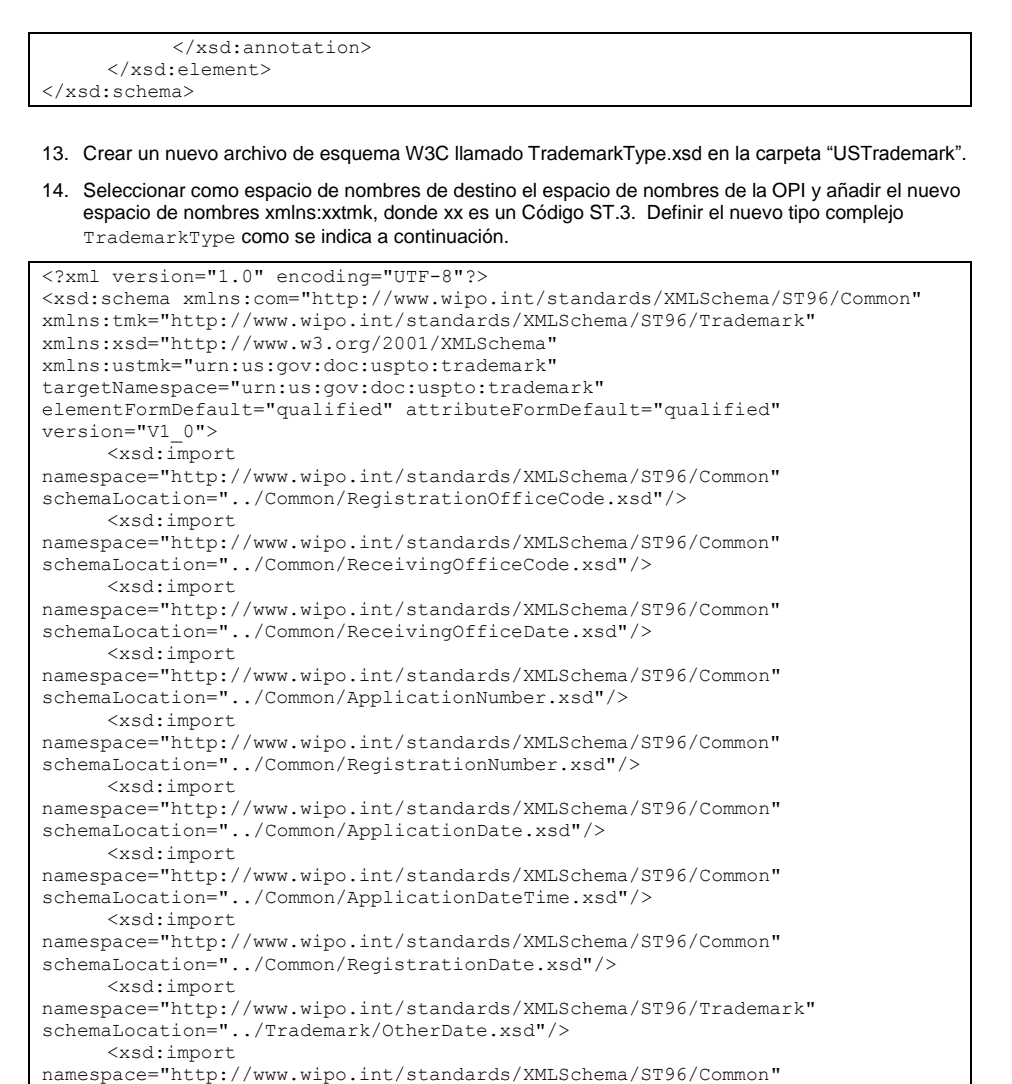

schemaLocation="../Common/FilingPlace.xsd"/> <xsd:import namespace="http://www.wipo.int/standards/XMLSchema/ST96/Common" schemaLocation="../Common/ApplicantFileReference.xsd"/> <xsd:import namespace="http://www.wipo.int/standards/XMLSchema/ST96/Trademark" schemaLocation="../Trademark/ApplicantSideCaseIdentifier.xsd"/> <xsd:import namespace="http://www.wipo.int/standards/XMLSchema/ST96/Common" schemaLocation="../Common/ApplicationLanguageCode.xsd"/> <xsd:import namespace="http://www.wipo.int/standards/XMLSchema/ST96/Common" schemaLocation="../Common/SecondLanguageCode.xsd"/>

<xsd:import namespace="http://www.wipo.int/standards/XMLSchema/ST96/Common" schemaLocation="../Common/CorrespondenceLanguageCode.xsd"/>

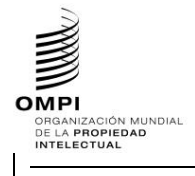

Ref.: Normas - ST.96 página: 27

**Field Code Changed**

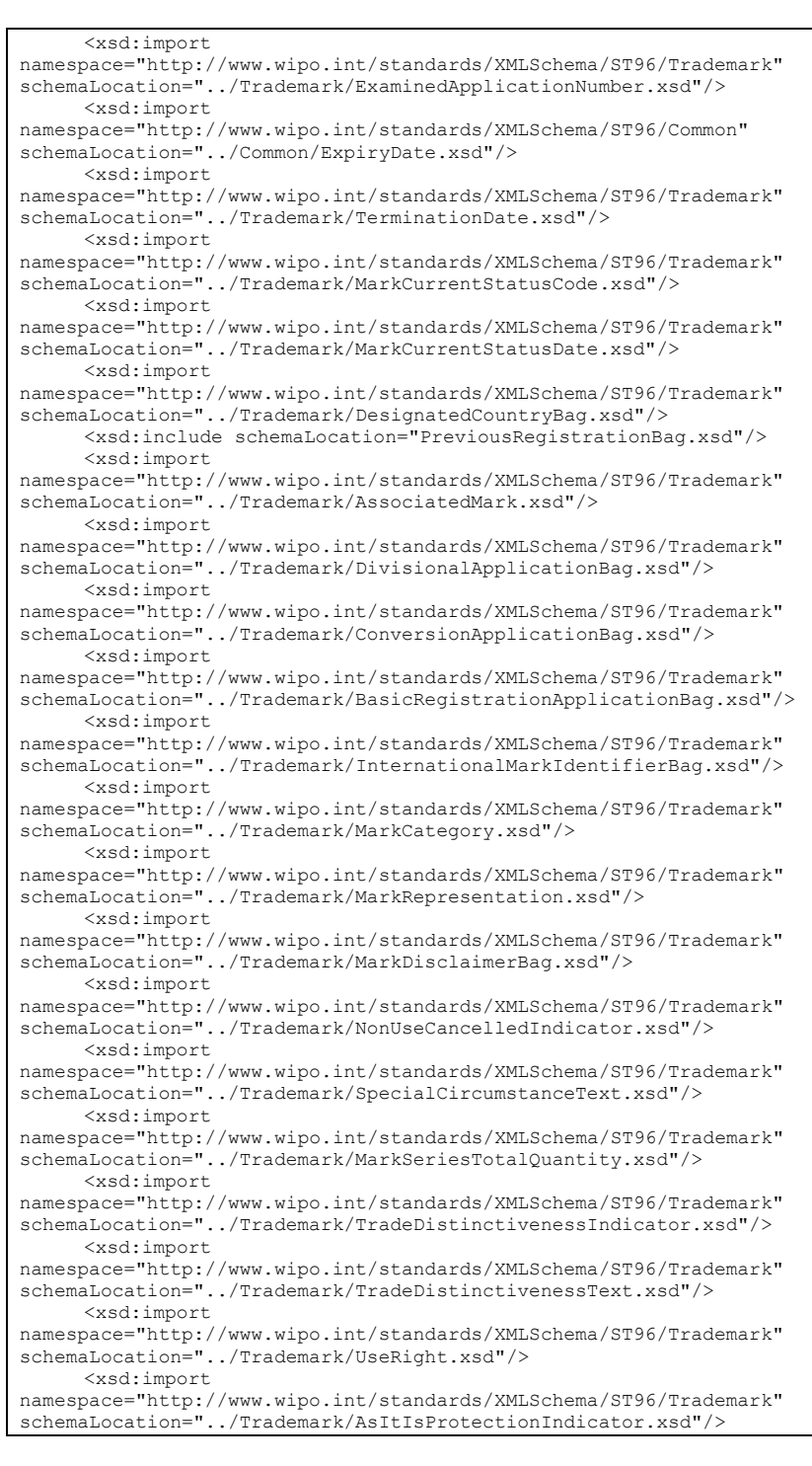

Anexo V, página 27

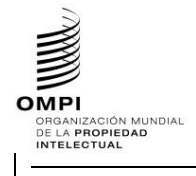

## Ref.: Normas - ST.96 página: 3.96.v.página: 28

**Field Code Changed**

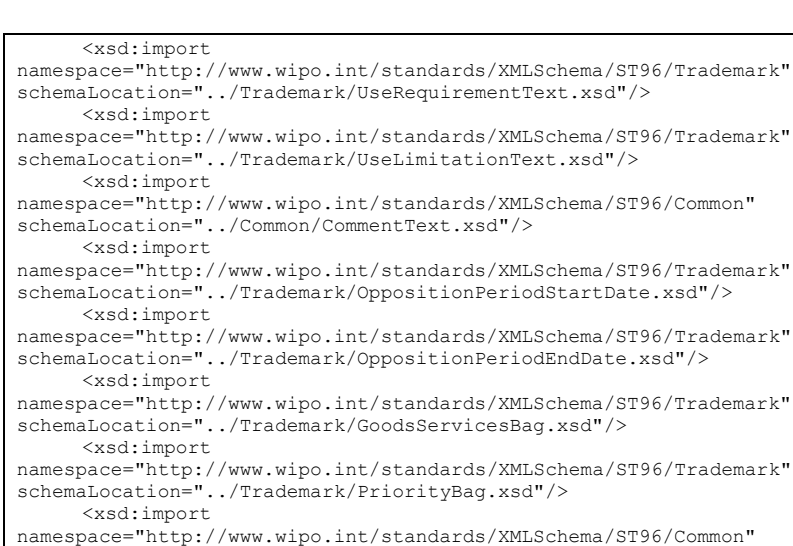

Schema/ST96/Common" schemaLocation="../Common/ExhibitionPriorityBag.xsd"/> <xsd:import namespace="http://www.wipo.int/standards/XMLSchema/ST96/Trademark" schemaLocation="../Trademark/SeniorityBag.xsd"/> <xsd:import

Anexo V, página 28

namespace="http://www.wipo.int/standards/XMLSchema/ST96/Trademark" schemaLocation="../Trademark/PublicationBag.xsd"/> <xsd:import

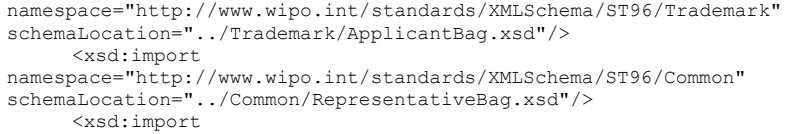

namespace="http://www.wipo.int/standards/XMLSchema/ST96/Trademark" schemaLocation="../Trademark/NationalRepresentative.xsd"/> <xsd:import

namespace="http://www.wipo.int/standards/XMLSchema/ST96/Trademark" schemaLocation="../Trademark/NationalCorrespondent.xsd"/> <xsd:import

namespace="http://www.wipo.int/standards/XMLSchema/ST96/Trademark" schemaLocation="../Trademark/RecordAttorney.xsd"/> <xsd:import

namespace="http://www.wipo.int/standards/XMLSchema/ST96/Common" schemaLocation="../Common/StaffBag.xsd"/> <xsd:import

namespace="http://www.wipo.int/standards/XMLSchema/ST96/Common" schemaLocation="../Common/Authorization.xsd"/> <xsd:import

namespace="http://www.wipo.int/standards/XMLSchema/ST96/Trademark" schemaLocation="../Trademark/OppositionBag.xsd"/> <xsd:import namespace="http://www.wipo.int/standards/XMLSchema/ST96/Trademark" schemaLocation="../Trademark/MarkRecordBag.xsd"/>

<xsd:import namespace="http://www.wipo.int/standards/XMLSchema/ST96/Trademark" schemaLocation="../Trademark/MarkEventBag.xsd"/> <xsd:import

namespace="http://www.wipo.int/standards/XMLSchema/ST96/Trademark" schemaLocation="../Trademark/TrademarkDocumentBag.xsd"/>

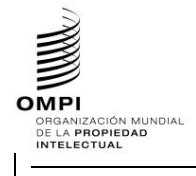

 $\Gamma$ 

#### **MANUAL DE INFORMACIÓN Y DOCUMENTACIÓN EN MATERIA DE PROPIEDAD INDUSTRIAL**

Ref.: Normas - ST.96 página: 29

**Field Code Changed**

# Anexo V, página 29

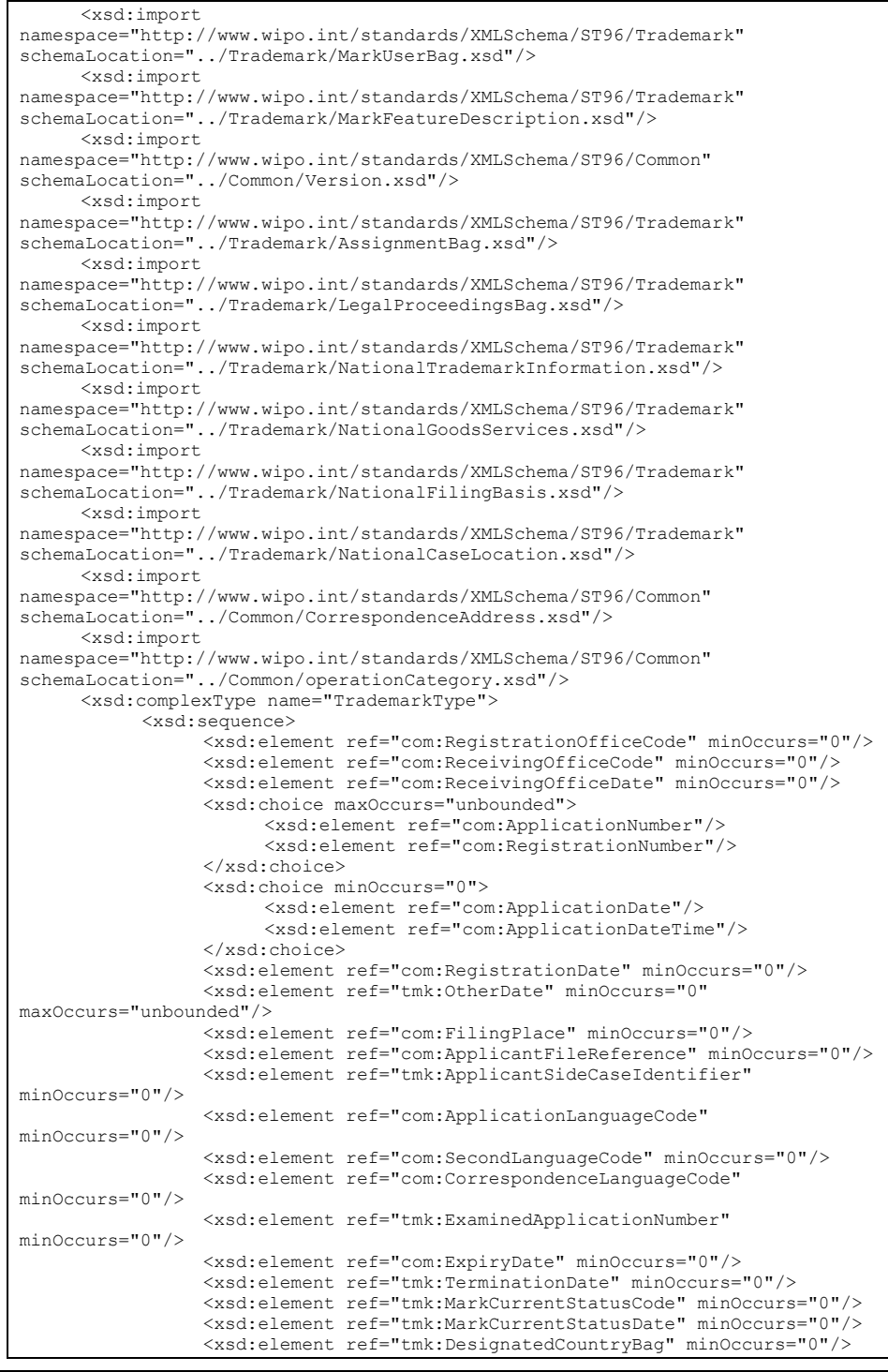

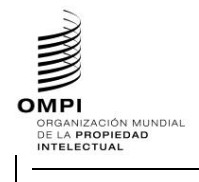

## Ref.: Normas - ST.96 página: 3.96.v.página: 3.96.v.página: 3.96.v.página: 3.96.v.página: 3.96.v.página: 3.96.v.página: 3.96.v.página: 3.96.v.página: 3.96.v.página: 3.96.v.página: 3.96.v.página: 3.96.v.página: 3.96.v.página

**Field Code Changed**

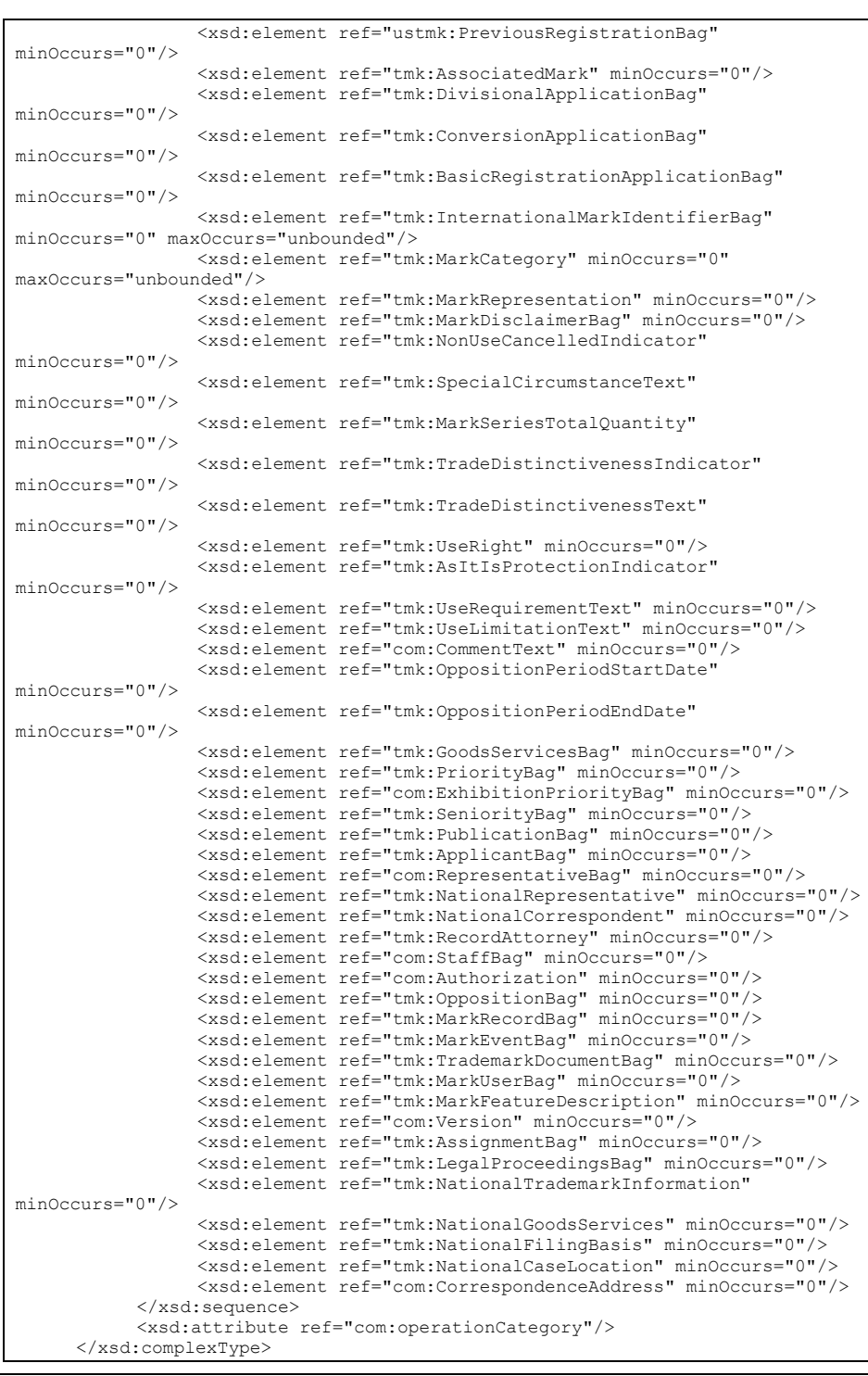

Anexo V, página 30

**OMPI MPI<br>Organización mundial<br>DE LA PROPIEDAD<br>INTELECTUAL** 

#### **MANUAL DE INFORMACIÓN Y DOCUMENTACIÓN EN MATERIA DE PROPIEDAD INDUSTRIAL**

Ref.: Normas - ST.96 página: 3.96.v.página: 3.96.v.página: 3.96.v.página: 31.96.página: 31.96.página: 31.96.página: 31.96.página: 31.97.página: 31.97.página: 31.97.página: 31.97.página: 31.97.página: 31.97.página: 31.97.pá

**Field Code Changed**

Anexo V, página 31

</xsd:schema>

- 15. Crear un nuevo archivo de esquema W3C llamado Trademark.xsd en la carpeta "USTrademark".
- 16. Seleccionar como espacio de nombres de destino el espacio de nombres de la OPI y añadir el nuevo espacio de nombres xmlns:xxtmk, donde xx es un Código ST.3. El elemento Trademark hace referencia al TrademarkType definido anteriormente.

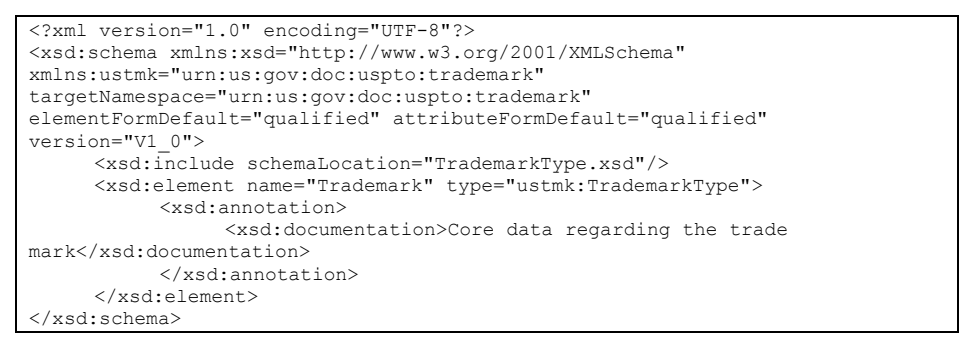

- 17. Crear un nuevo archivo de esquema W3C llamado TrademarkBagType.xsd en la carpeta "USTrademark".
- 18. Seleccionar como espacio de nombres de destino el espacio de nombres de la OPI y añadir el nuevo espacio de nombres xmlns:xxtmk, donde xx es un Código ST.3. Definir el nuevo tipo complejo TrademarkBagType como se indica a continuación.

```
<?xml version="1.0" encoding="UTF-8"?>
<xsd:schema xmlns:xsd="http://www.w3.org/2001/XMLSchema" 
xmlns:ustmk="urn:us:gov:doc:uspto:trademark" 
targetNamespace="urn:us:gov:doc:uspto:trademark" 
elementFormDefault="qualified" attributeFormDefault="qualified" 
version="V1_0">
     <xsd:include schemaLocation="Trademark.xsd"/>
     <xsd:complexType name="TrademarkBagType">
           <xsd:sequence>
                <xsd:element ref="ustmk:Trademark" maxOccurs="unbounded"/>
           </xsd:sequence>
     </xsd:complexType>
</xsd:schema>
```
- 19. Crear un nuevo archivo de esquema W3C llamado TrademarkBag.xsd en la carpeta "USTrademark".
- 20. Seleccionar como espacio de nombres de destino el espacio de nombres de la OPI y añadir el nuevo espacio de nombres xmlns:xxtmk, donde xx es un Código ST.3. El elemento TrademarkBag hace referencia al TrademarkBagType definido anteriormente.

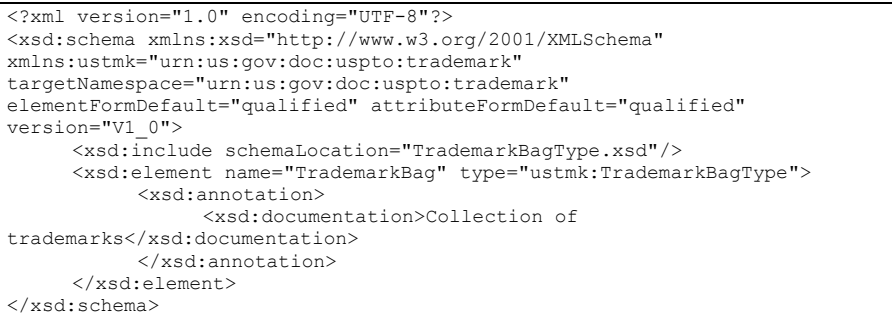

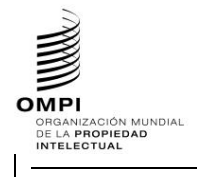

Ref.: Normas - ST.96 página: 3.96.v.pági<del>na:</del> 32

**Field Code Changed**

Anexo V, página 32

- 21. Crear un nuevo archivo de esquema W3C llamado TrademarkApplicationType.xsd en la carpeta "USTrademark" -> "Document".
- 22. Seleccionar como espacio de nombres de destino el espacio de nombres de la OPI y añadir el nuevo espacio de nombres xmlns:xxtmk, donde xx es un Código ST.3.

<?xml version="1.0" encoding="UTF-8"?> <xsd:schema xmlns:com="http://www.wipo.int/standards/XMLSchema/ST96/Common" xmlns:tmk="http://www.wipo.int/standards/XMLSchema/ST96/Trademark" xmlns:xsd="http://www.w3.org/2001/XMLSchema" xmlns:ustmk="urn:us:gov:doc:uspto:trademark" targetNamespace="urn:us:gov:doc:uspto:trademark" elementFormDefault="qualified" attributeFormDefault="qualified" version="V1\_0">

23. Importar los componentes ST.96 necesarios para definir un nuevo tipo TrademarkApplicationType.

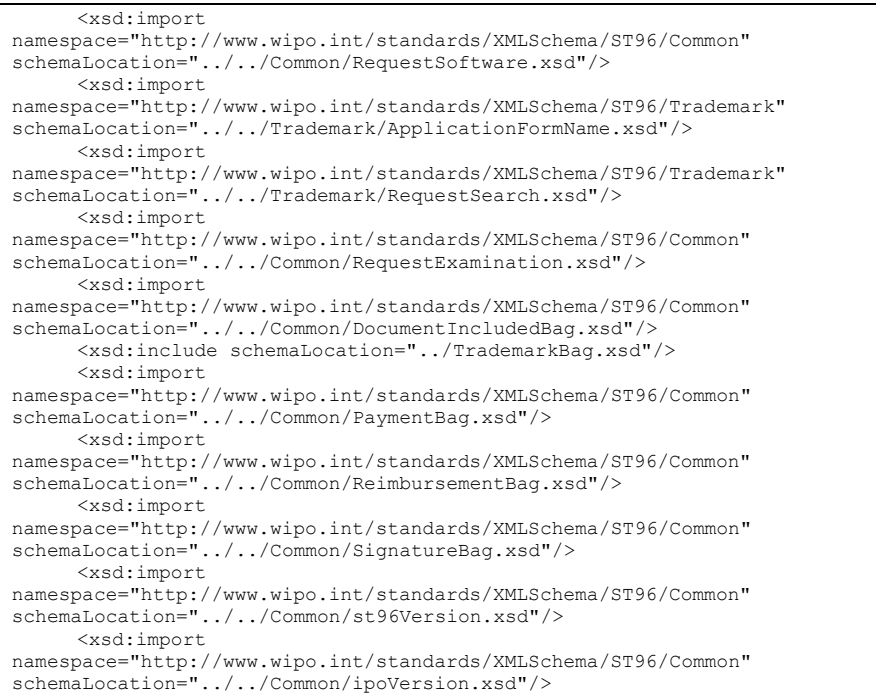

**OMP MPI<br>Organización mundial<br>DE LA PROPIEDAD<br>INTELECTUAL** 

**MANUAL DE INFORMACIÓN Y DOCUMENTACIÓN EN MATERIA DE PROPIEDAD INDUSTRIAL** 

Ref.: Normas - ST.96 **página:** 3.96.v.p<del>ágina:</del> 33

**Field Code Changed**

## Anexo V, página 33

24. Crear el nuevo tipo Complejo TrademarkApplicationType que hace referencia a elementos existentes y el nuevo elemento llamado InternationalRegistrationExpirationDate al que se hace referencia mediante TrademarkApplicationType -> TrademarkBag -> TrademarkBagType -> Trademark -> TrademarkType -> PreviousRegistrationBag - > PreviousRegistration -> InternationalRegistrationExpirationDate.

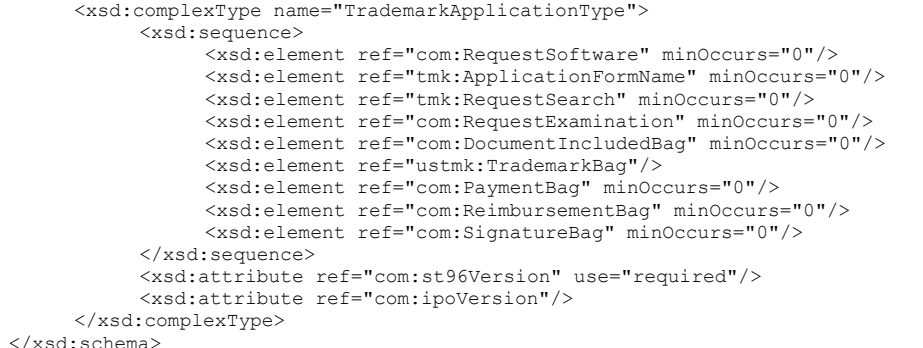

- 25. Crear un nuevo archivo de esquema W3C llamado TrademarkApplication.xsd en la carpeta "USTrademark " -> "Document".
- 26. Seleccionar como espacio de nombres de destino el espacio de nombres de la OPI y añadir el nuevo espacio de nombres xmlns:xxtmk, donde xx es un Código ST.3.

```
<?xml version="1.0" encoding="UTF-8"?>
<xsd:schema xmlns:xsd="http://www.w3.org/2001/XMLSchema" 
xmlns:ustmk="urn:us:gov:doc:uspto:trademark" 
targetNamespace="urn:us:gov:doc:uspto:trademark" 
elementFormDefault="qualified" attributeFormDefault="qualified" 
version="V1_0">
```
27. Declarar el nuevo elemento TrademarkApplication que hace referencia al TrademarkApplicationType definido anteriormente.

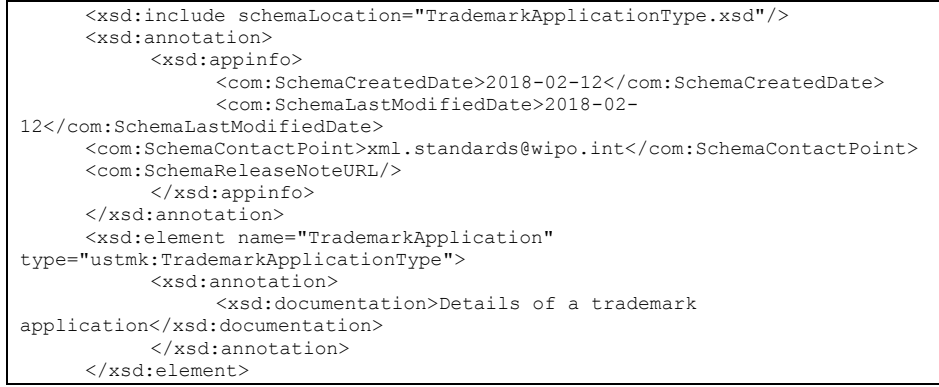

</xsd:schema>

28. El diseño final de modelo de contenido se muestra a continuación.

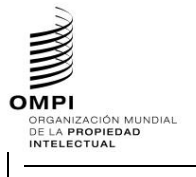

## Ref.: Normas - ST.96 página: 3.96.v.página: 3.96.v.página: 3.96.v.página: 3.96.v.página: 3.96.v.página: 3.96.v.página: 3.96.v.página: 3.96.v.página: 3.96.v.página: 3.96.v.página: 3.96.v.página: 3.96.v.página: 3.96.v.página

**Field Code Changed**

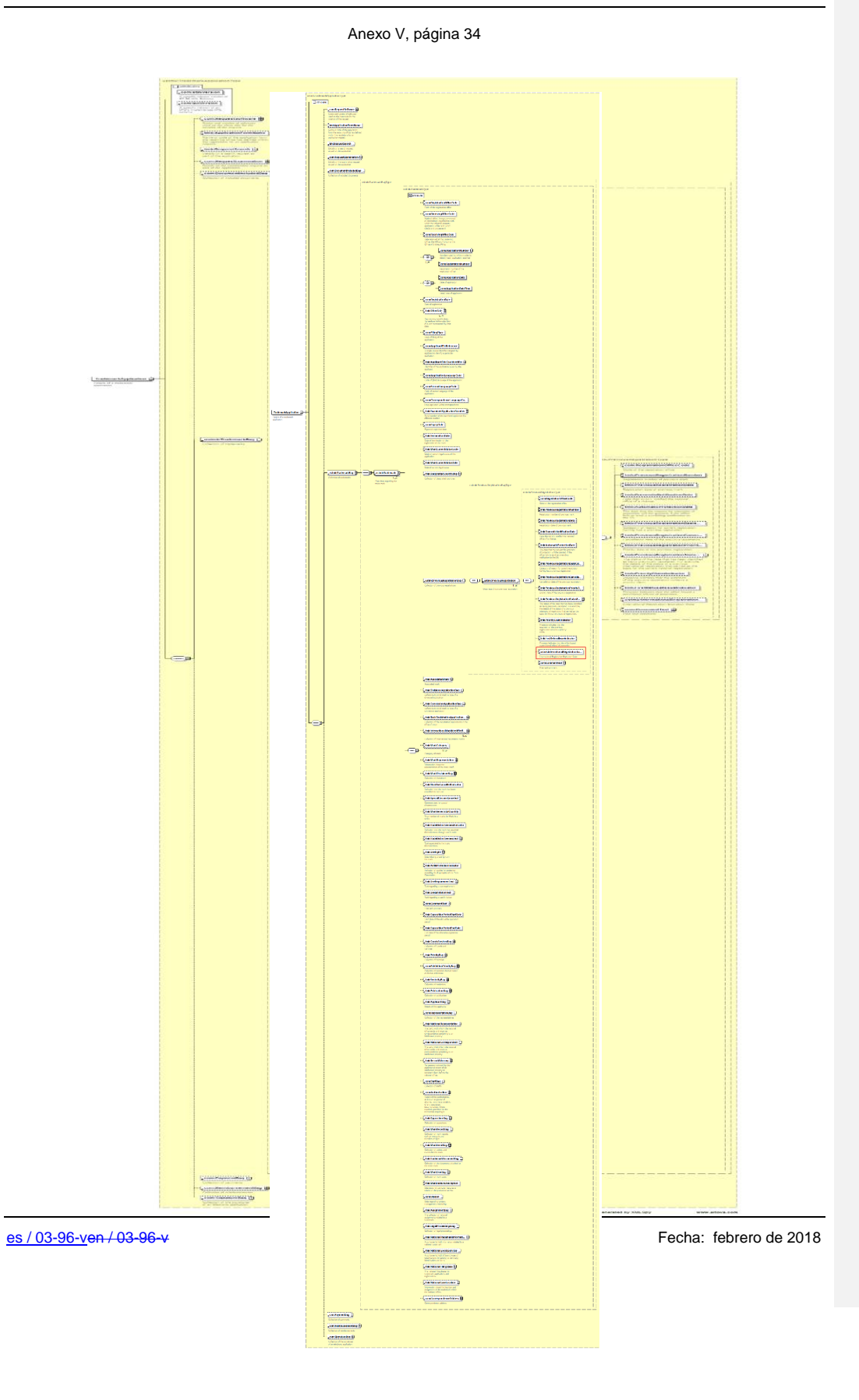

**OMP MPI<br>Organización mundial<br>DE LA PROPIEDAD<br>INTELECTUAL** 

#### **MANUAL DE INFORMACIÓN Y DOCUMENTACIÓN EN MATERIA DE PROPIEDAD INDUSTRIAL**

Ref.: Normas - ST.96 página: 3.96.v.página: 3.96.v.página: 3.96.v.página: 3.96.v.página: 3.96.v.página: 35.95

**Field Code Changed**

Anexo V, página 35

#### *1.2 Esquemas de fase de diseño – Esquemas modulares: Suprimir un elemento existente y añadir un elemento nuevo*

A fin de añadir un nuevo elemento y eliminar uno existente, los desarrolladores DEBERÍAN seguir los pasos siguientes:

### **Caso de ejemplo de marca: Eliminar el elemento RequestSoftware y añadir el elemento ApplicationCategory a la Estructura TrademarkApplication:**

- 1. Crear una carpeta llamada "USTrademark" al mismo nivel que "Patent", "Trademark", "Common".
- 2. Bajo USTrademark, crear una nueva subcarpeta llamada "Document".
- 3. Crear un nuevo archivo de esquema W3C llamado ApplicationCategoryType.xsd en la carpeta "USTrademark".
- 4. Seleccionar como espacio de nombres de destino el espacio de nombres de la OPI y añadir el nuevo espacio de nombres xmlns:xxtmk, donde xx es un Código ST.3. Definir ApplicationCategoryType como se indica a continuación.

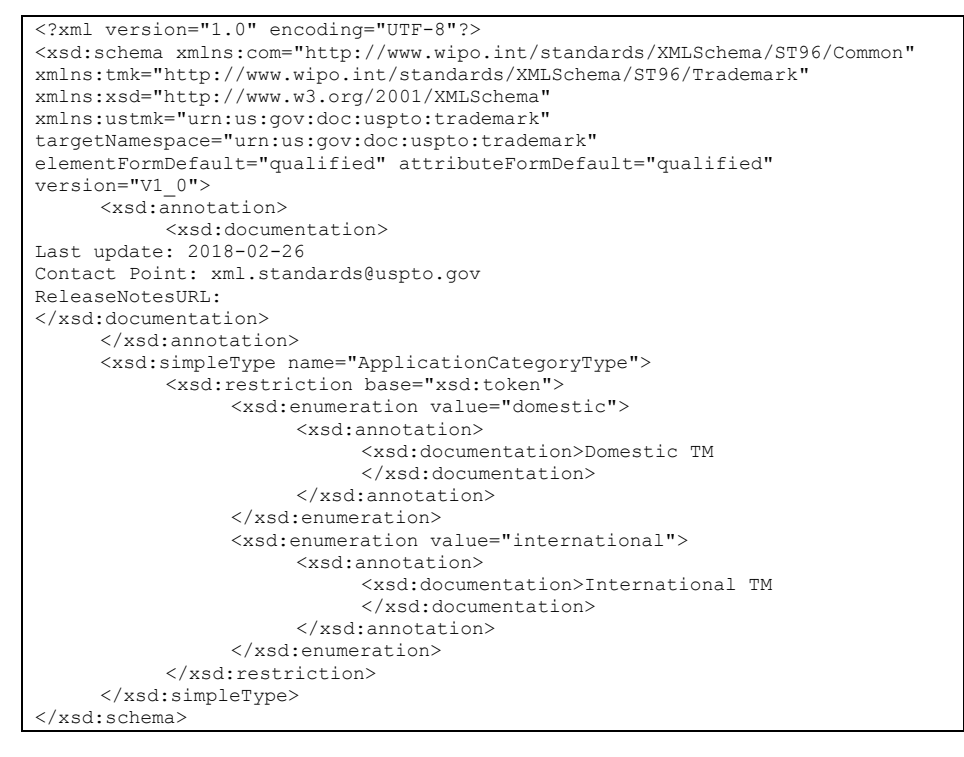

- 5. Crear un nuevo archivo de esquema W3C llamado ApplicationCategory.xsd en la carpeta "USTrademark".
- 6. Seleccionar como espacio de nombres de destino el espacio de nombres de la OPI y añadir el nuevo espacio de nombres xmlns:xxtmk, donde xx es un Código ST.3. El elemento ApplicationCategory debe hacer referencia al tipo simple ApplicationCategoryType definido anteriormente.

```
<?xml version="1.0" encoding="UTF-8"?>
<xsd:schema xmlns:com="http://www.wipo.int/standards/XMLSchema/ST96/Common" 
xmlns:tmk="http://www.wipo.int/standards/XMLSchema/ST96/Trademark" 
xmlns:xsd="http://www.w3.org/2001/XMLSchema" 
xmlns:ustmk="urn:us:gov:doc:uspto:trademark" 
targetNamespace="urn:us:gov:doc:uspto:trademark" 
elementFormDefault="qualified" attributeFormDefault="qualified" 
version="V1_0">
```
**OMP MPI<br>ORGANIZACIÓN MUNDIAL<br>DE LA PROPIEDAD<br>INTELECTUAL** 

## **MANUAL DE INFORMACIÓN Y DOCUMENTACIÓN EN MATERIA DE PROPIEDAD INDUSTRIAL**

Ref.: Normas - ST.96 página: 3.96.v.página: 3.96.v.página: 3.96.v.página: 3.96.v.página: 3.96.v.página: 3.96.v.página: 3.96.v.página: 3.96.v.página: 3.96.v.página: 3.96.v.página: 3.96.v.página: 3.96.v.página: 3.96.v.página

**Field Code Changed**

Anexo V, página 36

<xsd:annotation> <xsd:documentation> Last update: 2018-02-26 Contact Point: xml.standards@uspto.gov ReleaseNotesURL: </xsd:documentation> </xsd:annotation> <xsd:include schemaLocation="ApplicationCategoryType.xsd"/> <xsd:element name="ApplicationCategory" type="ustmk:ApplicationCategoryType"> <xsd:annotation> <xsd:documentation> Describes type of Trademark application </xsd:documentation> </xsd:annotation> </xsd:element> </xsd:schema>

- 7. Crear un nuevo archivo de esquema W3C llamado TrademarkApplicationType.xsd en la carpeta "USTrademark" -> "Document".
- 8. Seleccionar como espacio de nombres de destino el espacio de nombres de la OPI y añadir el nuevo espacio de nombres xmlns:xxtmk, donde xx es un Código ST.3.

```
<?xml version="1.0" encoding="UTF-8"?>
<xsd:schema xmlns:com="http://www.wipo.int/standards/XMLSchema/ST96/Common" 
xmlns:tmk="http://www.wipo.int/standards/XMLSchema/ST96/Trademark" 
xmlns:xsd="http://www.w3.org/2001/XMLSchema" 
xmlns:ustmk="urn:us:gov:doc:uspto:trademark" 
targetNamespace="urn:us:gov:doc:uspto:trademark" 
elementFormDefault="qualified" attributeFormDefault="qualified" 
version="V1_0">
```
9. Importar los componentes ST.96 necesarios para definir un nuevo tipo TrademarkApplicationType. No importar RequestSoftware.xsd ya que ese elemento ha de eliminarse.

```
<xsd:include schemaLocation="../ApplicationCategory.xsd"/>
     <xsd:import 
namespace="http://www.wipo.int/standards/XMLSchema/ST96/Trademark" 
schemaLocation="../../Trademark/RequestSearch.xsd"/>
     <xsd:import 
namespace="http://www.wipo.int/standards/XMLSchema/ST96/Common" 
schemaLocation="../../Common/RequestExamination.xsd"/>
     <xsd:import 
namespace="http://www.wipo.int/standards/XMLSchema/ST96/Common" 
schemaLocation="../../Common/DocumentIncludedBag.xsd"/>
     <xsd:import 
namespace="http://www.wipo.int/standards/XMLSchema/ST96/Trademark" 
schemaLocation="../../Trademark/TrademarkBag.xsd"/>
     <xsd:import 
namespace="http://www.wipo.int/standards/XMLSchema/ST96/Common" 
schemaLocation="../../Common/PaymentBag.xsd"/>
     <xsd:import 
namespace="http://www.wipo.int/standards/XMLSchema/ST96/Common" 
schemaLocation="../../Common/ReimbursementBag.xsd"/>
     <xsd:import 
namespace="http://www.wipo.int/standards/XMLSchema/ST96/Common" 
schemaLocation="../../Common/SignatureBag.xsd"/>
     <xsd:import 
namespace="http://www.wipo.int/standards/XMLSchema/ST96/Common" 
schemaLocation="../../Common/st96Version.xsd"/>
```
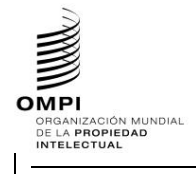

Ref.: Normas - ST.96 **página: 3.96.v.página: 3.96.v.página:** 37

**Field Code Changed**

```
Anexo V, página 37
```
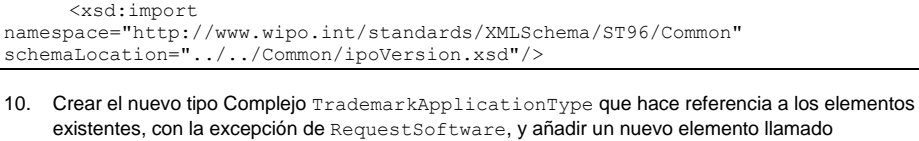

ApplicationCategory.

```
<xsd:complexType name="TrademarkApplicationType">
           <xsd:sequence>
                <xsd:element ref="ustmk:ApplicationCategory" minOccurs="0"/>
                 <xsd:element ref="tmk:RequestSearch" minOccurs="0"/>
                 <xsd:element ref="com:RequestExamination" minOccurs="0"/>
                 <xsd:element ref="com:DocumentIncludedBag" minOccurs="0"/>
                 <xsd:element ref="tmk:TrademarkBag"/>
                 <xsd:element ref="com:PaymentBag" minOccurs="0"/>
                 <xsd:element ref="com:ReimbursementBag" minOccurs="0"/>
                 <xsd:element ref="com:SignatureBag" minOccurs="0"/>
           </xsd:sequence>
           <xsd:attribute ref="com:st96Version" use="required"/>
           <xsd:attribute ref="com:ipoVersion"/>
     </xsd:complexType>
</xsd:schema>
```
- 11. Crear un nuevo archivo de esquema W3C llamado TrademarkApplication.xsd en la carpeta "USTrademark " -> "Document".
- 12. Seleccionar como espacio de nombres de destino el espacio de nombres de la OPI y añadir el nuevo espacio de nombres xmlns:xxtmk, donde xx es un Código ST.3.

```
<?xml version="1.0" encoding="UTF-8"?>
<xsd:schema xmlns:com="http://www.wipo.int/standards/XMLSchema/ST96/Common" 
xmlns:tmk="http://www.wipo.int/standards/XMLSchema/ST96/Trademark"
xmlns:xsd="http://www.w3.org/2001/XMLSchema" 
xmlns:ustmk="urn:us:gov:doc:uspto:trademark" 
targetNamespace="urn:us:gov:doc:uspto:trademark" 
elementFormDefault="qualified" attributeFormDefault="qualified"
version="V1_0">
```
13. Declarar el nuevo elemento TrademarkApplication que hace referencia al TrademarkApplicationType definido anteriormente.

```
<xsd:include schemaLocation="TrademarkApplicationType.xsd"/>
     <xsd:annotation>
           <xsd:appinfo>
                 <com:SchemaCreatedDate>2018-02-12</com:SchemaCreatedDate>
                <com:SchemaLastModifiedDate>2018-02-
12</com:SchemaLastModifiedDate>
     <com:SchemaContactPoint>xml.standards@wipo.int</com:SchemaContactPoint>
     <com:SchemaReleaseNoteURL/>
           </xsd:appinfo>
     </xsd:annotation>
     <xsd:element name="TrademarkApplication" 
type="ustmk:TrademarkApplicationType">
          <xsd:annotation>
                <xsd:documentation>Details of a trademark 
application</xsd:documentation>
           </xsd:annotation>
     </xsd:element>
</xsd:schema>
```
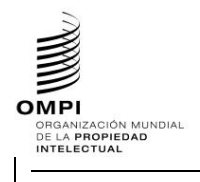

Ref.: Normas - ST.96 página: 3.96.v.página: 3.96.v.página: 3.96.v.página: 3.96.v.página: 3.96.v.página: 3.96.v.página: 3.96.v.página: 3.96.v.página: 3.96.v.página: 3.96.v.página: 3.96.v.página: 3.96.v.página: 3.96.v.página

**Field Code Changed**

Anexo V, página 38

14. El diseño final de modelo de contenido se muestra a continuación:

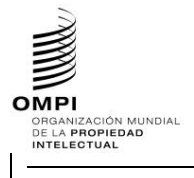

Ref.: Normas - ST.96 página: 3.96.v.página: 3.96.v.página: 3.96.v.página: 3.96.v.página: 3.96.página: 3.96.v.página: 3.96.v.página: 3.97.página: 3.97.página: 3.97.página: 3.97.página: 3.97.página: 3.97.página: 3.97.página:

**Field Code Changed**

Anexo V, página 39

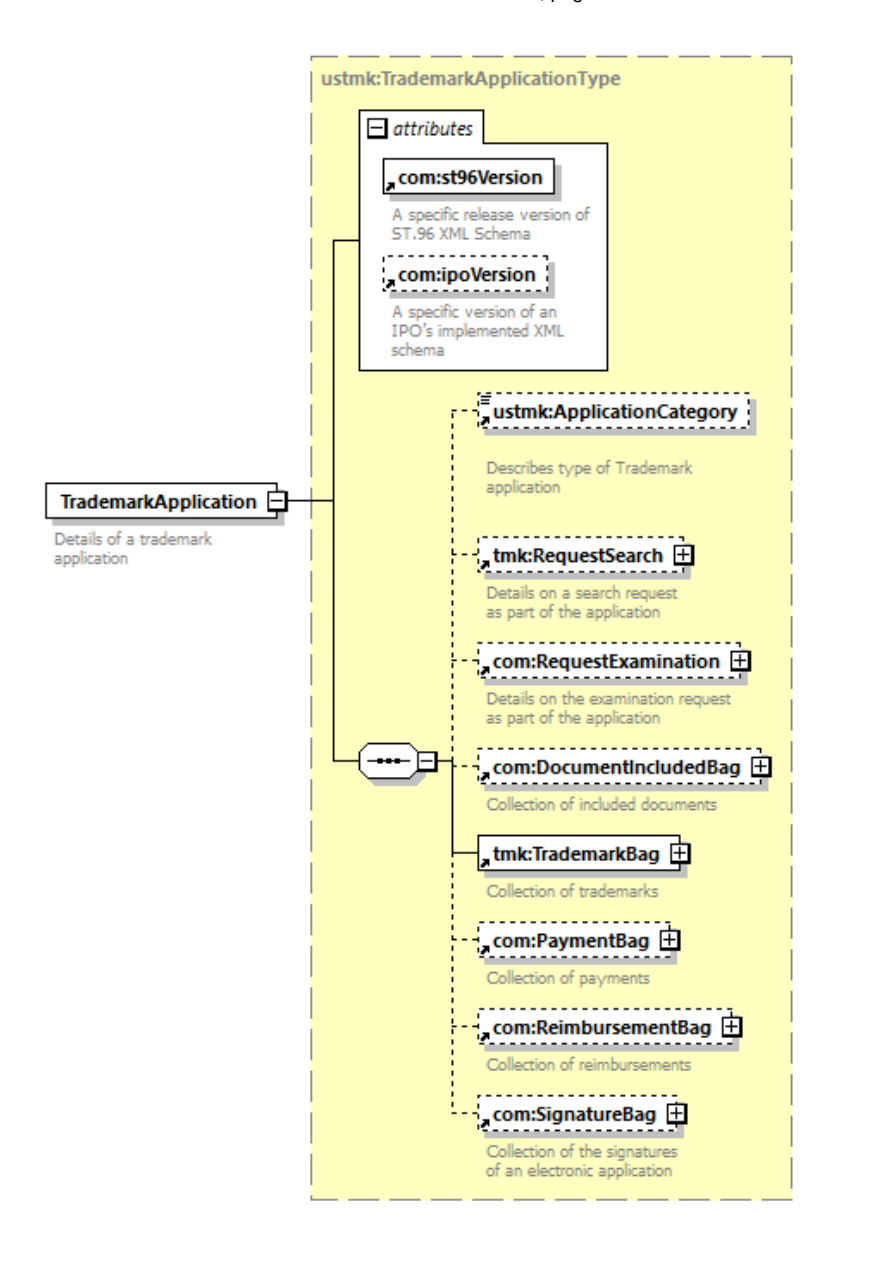

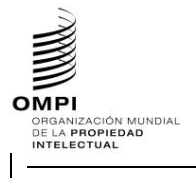

Ref.: Normas - ST.96 página: 3.96.v.pági<del>na: 40</del>

**Field Code Changed**

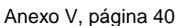

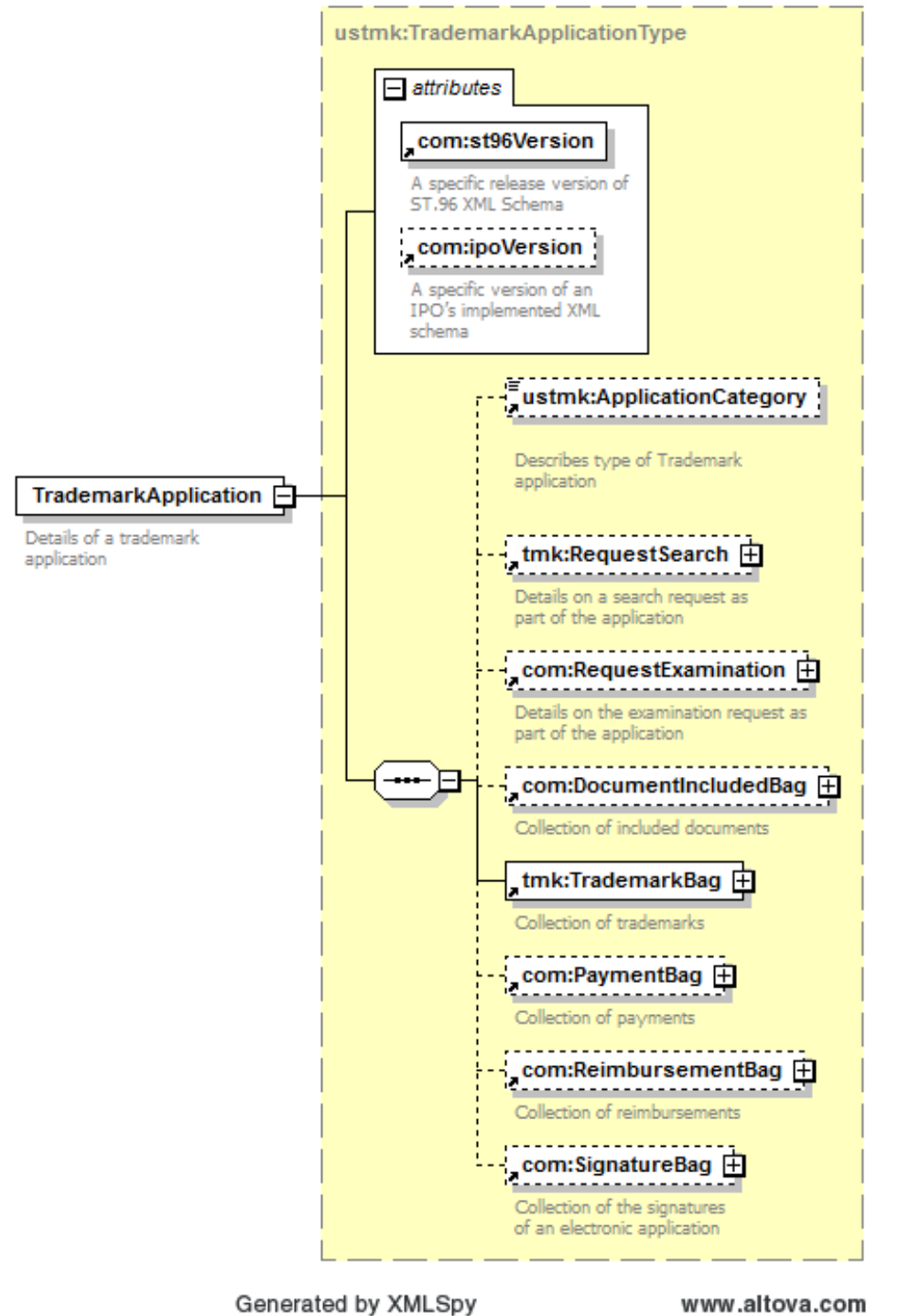

**OMP INIPI**<br>ORGANIZACIÓN MUNDIAL<br>DE LA PROPIEDAD<br>INTELECTUAL

**MANUAL DE INFORMACIÓN Y DOCUMENTACIÓN EN MATERIA DE PROPIEDAD INDUSTRIAL** 

Ref.: Normas - ST.96 página: 3.96.v.página: 41

**Field Code Changed**

Anexo V, página 41

## *1.3 Esquemas de fase de diseño – Esquemas aplanados: Añadir un nuevo elemento*

## **Caso de ejemplo de marca: Añadir un nuevo elemento de fecha**

**InternationalRegistrationExpirationDate a la Estructura TrademarkApplication**.

- 1. Crear un nuevo archivo de esquema W3C, USTrademarkApplication\_V1\_0.xsd, en la misma carpeta que TrademarkApplication\_V3\_0.xsd.
- 2. Seleccionar como espacio de nombres de destino el espacio de nombres de la OPI y añadir el nuevo espacio de nombres xmlns:xxtmk, donde xx es un Código ST.3.

<?xml version="1.0" encoding="UTF-8"?> <xsd:schema xmlns:com="http://www.wipo.int/standards/XMLSchema/ST96/Common" xmlns:tmk="http://www.wipo.int/standards/XMLSchema/ST96/Trademark" xmlns:xsd="http://www.w3.org/2001/XMLSchema" xmlns:ustmk="urn:us:gov:doc:uspto:trademark" targetNamespace="urn:us:gov:doc:uspto:trademark" elementFormDefault="qualified" attributeFormDefault="qualified" version="V1\_0">

3. Importar los componentes ST.96 necesarios para definir un nuevo elemento InternationalRegistrationExpirationDate en PreviousRegistration.

```
<xsd:import 
namespace="http://www.wipo.int/standards/XMLSchema/ST96/Common" 
schemaLocation="Common_V3_0.xsd"/>
     <xsd:import 
namespace="http://www.wipo.int/standards/XMLSchema/ST96/Trademark" 
schemaLocation="TrademarkApplication_V3_0.xsd"/>
```
4. Definir InternationalRegistrationExpirationDate como se indica a continuación.

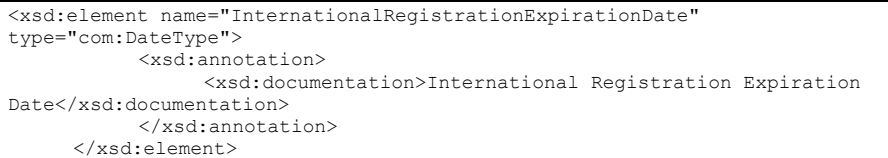

5. Eliminar el tipo complejo PreviousRegistrationType del espacio de nombres Trademark de la Norma ST.96 (TrademarkApplication\_V3\_0.xsd) y declarar un nuevo tipo complejo PreviousRegistrationType tal como se define en USTrademarkApplication\_V1\_0.xsd.

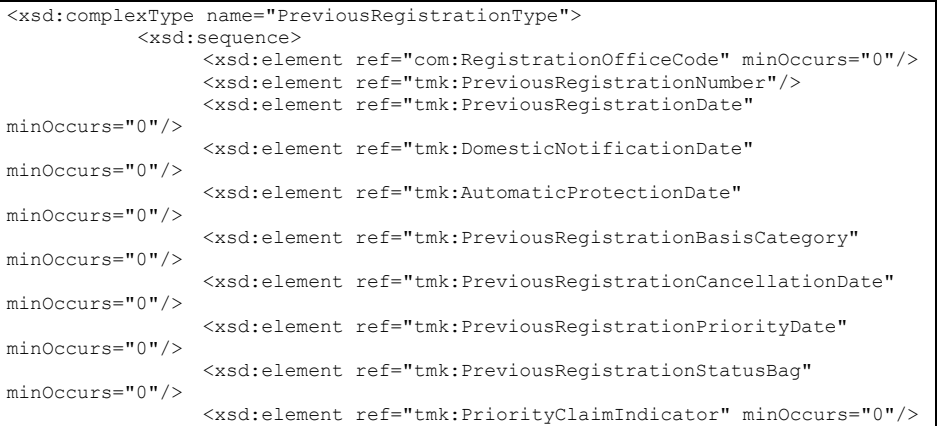

OMP **IVI PI**<br>ORGANIZACIÓN MUNDIAL<br>DE LA PROPIEDAD<br>INTELECTUAL

#### **MANUAL DE INFORMACIÓN Y DOCUMENTACIÓN EN MATERIA DE PROPIEDAD INDUSTRIAL**

Ref.: Normas - ST.96 página: 3.96.v.página: 42

**Field Code Changed**

## Anexo V, página 42

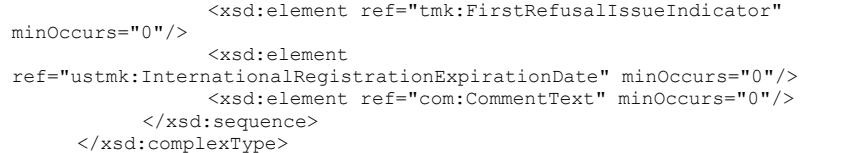

6. Eliminar el elemento PreviousRegistration del espacio de nombres Trademark de la Norma ST.96 (TrademarkApplication\_V3\_0.xsd) y declarar un nuevo elemento PreviousRegistration, tal como se define en USTrademarkApplication\_V1\_0.xsd.

<xsd:element name="PreviousRegistration" type="ustmk:PreviousRegistrationType"> <xsd:annotation> <xsd:documentation>Data regarding a previous registration</xsd:documentation> </xsd:annotation> </xsd:element>

7. Eliminar el tipo complejo PreviousRegistrationBagType del espacio de nombres Trademark de la Norma ST.96 (TrademarkApplication\_V3\_0.xsd) y declarar un nuevo tipo complejo PreviousRegistrationBagType, tal como se define en USTrademarkApplication\_V1\_0.xsd.

<xsd:complexType name="PreviousRegistrationBagType"> <xsd:sequence> <xsd:element ref="ustmk:PreviousRegistration" maxOccurs="unbounded"/> </xsd:sequence> </xsd:complexType>

8. Eliminar el elemento PreviousRegistrationBag del espacio de nombres Trademark de la Norma ST.96 (TrademarkApplication\_V3\_0.xsd) y declarar un nuevo elemento PreviousRegistrationBag, tal como se define en USTrademarkApplication V1 0.xsd.

```
<xsd:element name="PreviousRegistrationBag" 
type="ustmk:PreviousRegistrationBagType">
           <xsd:annotation>
                <xsd:documentation>Collection of previous 
registrations</xsd:documentation>
           </xsd:annotation>
     </xsd:element>
```
9. Eliminar el tipo complejo TrademarkType del espacio de nombres Trademark de la Norma ST.96 (TrademarkApplication\_V3\_0.xsd) y declarar un nuevo tipo complejo TrademarkType, tal como se define en USTrademarkApplication\_V1\_0.xsd.

```
<xsd:complexType name="TrademarkType">
           <xsd:sequence>
                 <xsd:element ref="com:RegistrationOfficeCode" minOccurs="0"/>
                 <xsd:element ref="com:ReceivingOfficeCode" minOccurs="0"/>
                 <xsd:element ref="com:ReceivingOfficeDate" minOccurs="0"/>
                 <xsd:choice maxOccurs="unbounded">
                      <xsd:element ref="com:ApplicationNumber"/>
                      <xsd:element ref="com:RegistrationNumber"/>
                 </xsd:choice>
                 <xsd:choice minOccurs="0">
                      <xsd:element ref="com:ApplicationDate"/>
                      <xsd:element ref="com:ApplicationDateTime"/>
                 </xsd:choice>
                 <xsd:element ref="com:RegistrationDate" minOccurs="0"/>
```
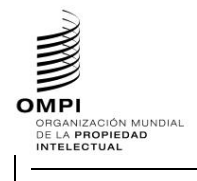

## Ref.: Normas - ST.96 página: 43

**Field Code Changed**

## Anexo V, página 43

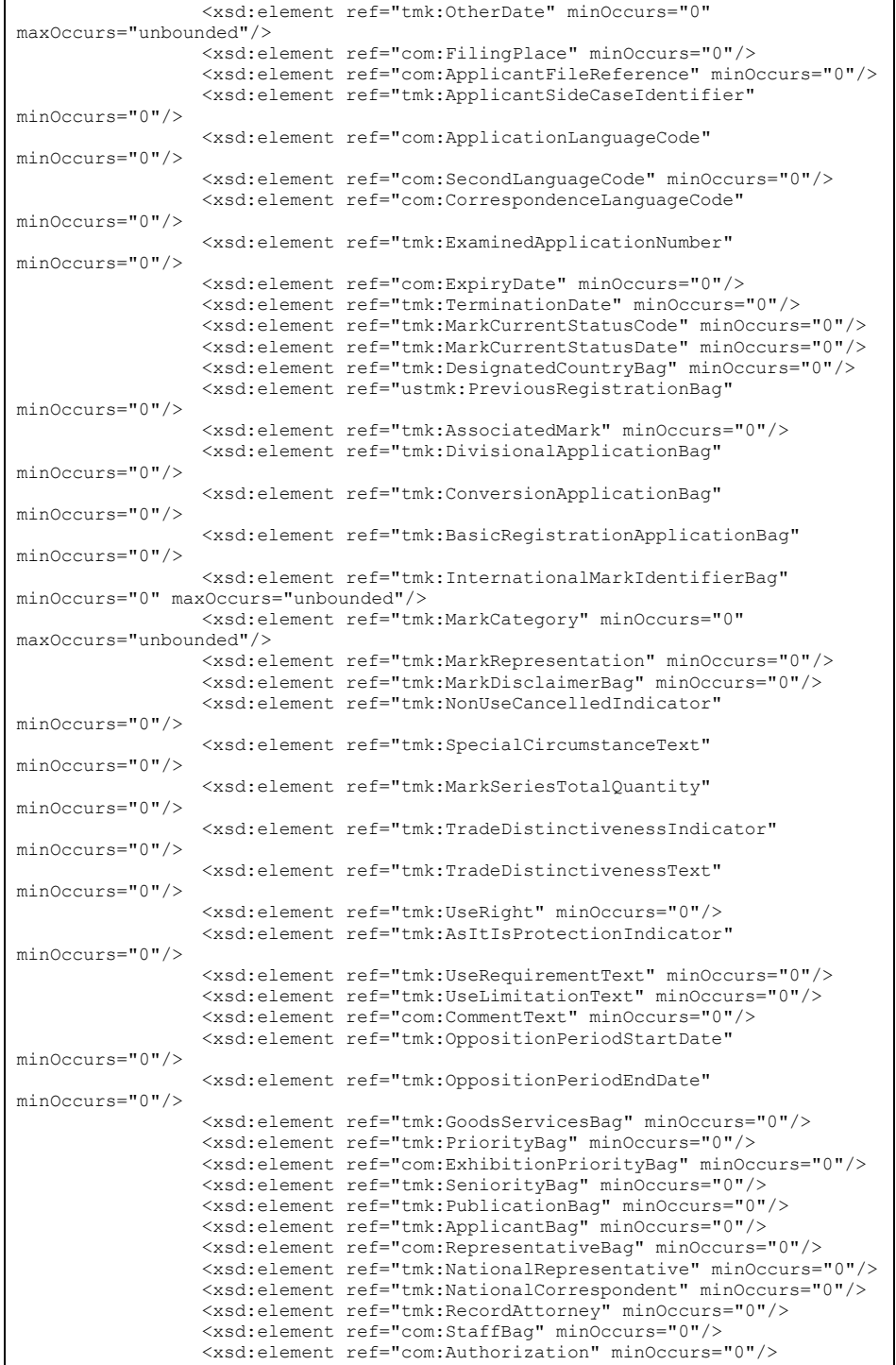

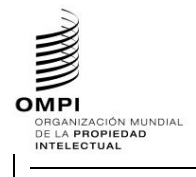

Ref.: Normas - ST.96 página: 3.96.v.página: 44

**Field Code Changed**

## Anexo V, página 44

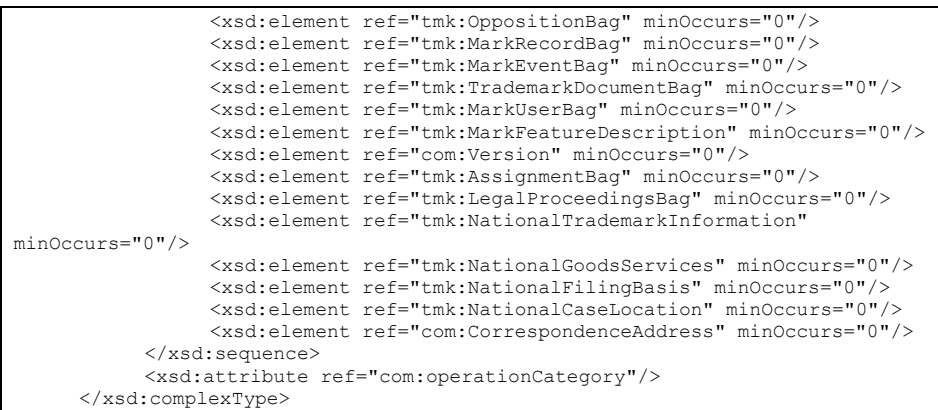

10. Eliminar el elemento Trademark del espacio de nombres Trademark de la Norma ST.96 (TrademarkApplication\_V3\_0.xsd) y declarar el nuevo elemento Trademark, tal como se define en USTrademarkApplication\_V1\_0.xsd.

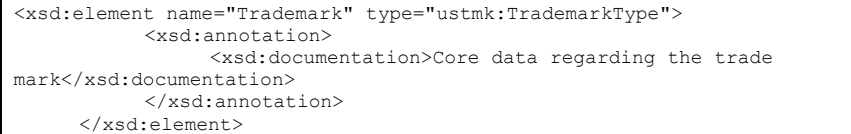

11. Eliminar el tipo complejo TrademarkBagType del espacio de nombres Trademark de la Norma ST.96 (TrademarkApplication\_V2\_0.xsd) y declarar el nuevo tipo complejo TrademarkBagType, tal como se define en USTrademarkApplication\_V1\_0.xsd.

```
<xsd:complexType name="TrademarkBagType">
           <xsd:sequence>
                <xsd:element ref="ustmk:Trademark" maxOccurs="unbounded"/>
           </xsd:sequence>
     </xsd:complexType>
```
12. Eliminar el elemento TrademarkBag del espacio de nombres Trademark de la Norma ST.96 (TrademarkApplication\_V3\_0.xsd) y declarar el nuevo elemento TrademarkBag, tal como se define en USTrademarkApplication\_V1\_0.xsd.

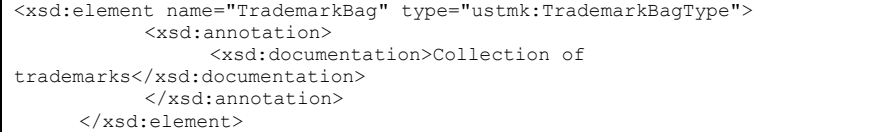

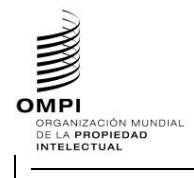

Ref.: Normas - ST.96 página: 3.96.v.pági<del>na: 45.</del> página: 3.96.v.pági<del>na: 45.</del> página: 45. página: 45. página: 45. página: 45. página: 45. página: 45. página: 45. página: 45. página: 45. página: 45. página: 47. página: 47.

**Field Code Changed**

## Anexo V, página 45

13. Eliminar el tipo complejo TrademarkApplicationType del espacio de nombres Trademark de la Norma ST.96 (TrademarkApplication\_V3\_0.xsd) y declarar el nuevo tipo complejo TrademarkApplicationType, tal como se define en USTrademarkApplication\_V1\_0.xsd.

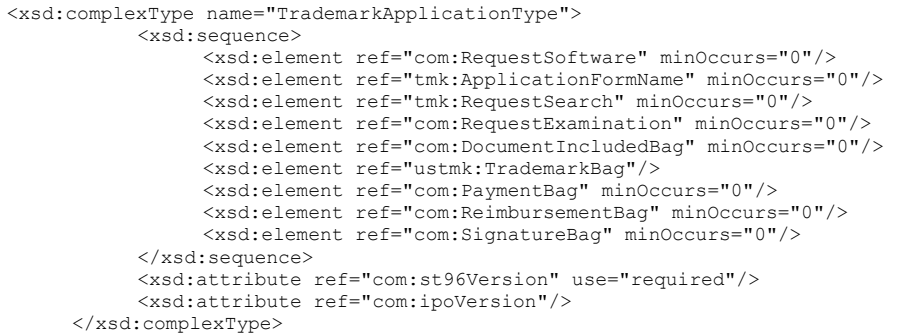

14. Eliminar el elemento TrademarkApplication del espacio de nombres Trademark de la Norma ST.96 (TrademarkApplication\_V3\_0.xsd) y declarar el nuevo elemento TrademarkApplication, tal como se define en USTrademarkApplication\_V1\_0.xsd.

```
<xsd:element name="TrademarkApplication" 
type="ustmk:TrademarkApplicationType">
           <xsd:annotation>
                <xsd:documentation>Details of a trademark 
application</xsd:documentation>
           </xsd:annotation>
     </xsd:element>
```
15. El diseño final de modelo de contenido se muestra a continuación.

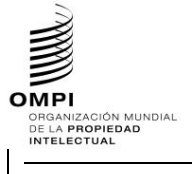

# Ref.: Normas - ST.96 página: 3.96.v.página: 46

**Field Code Changed**

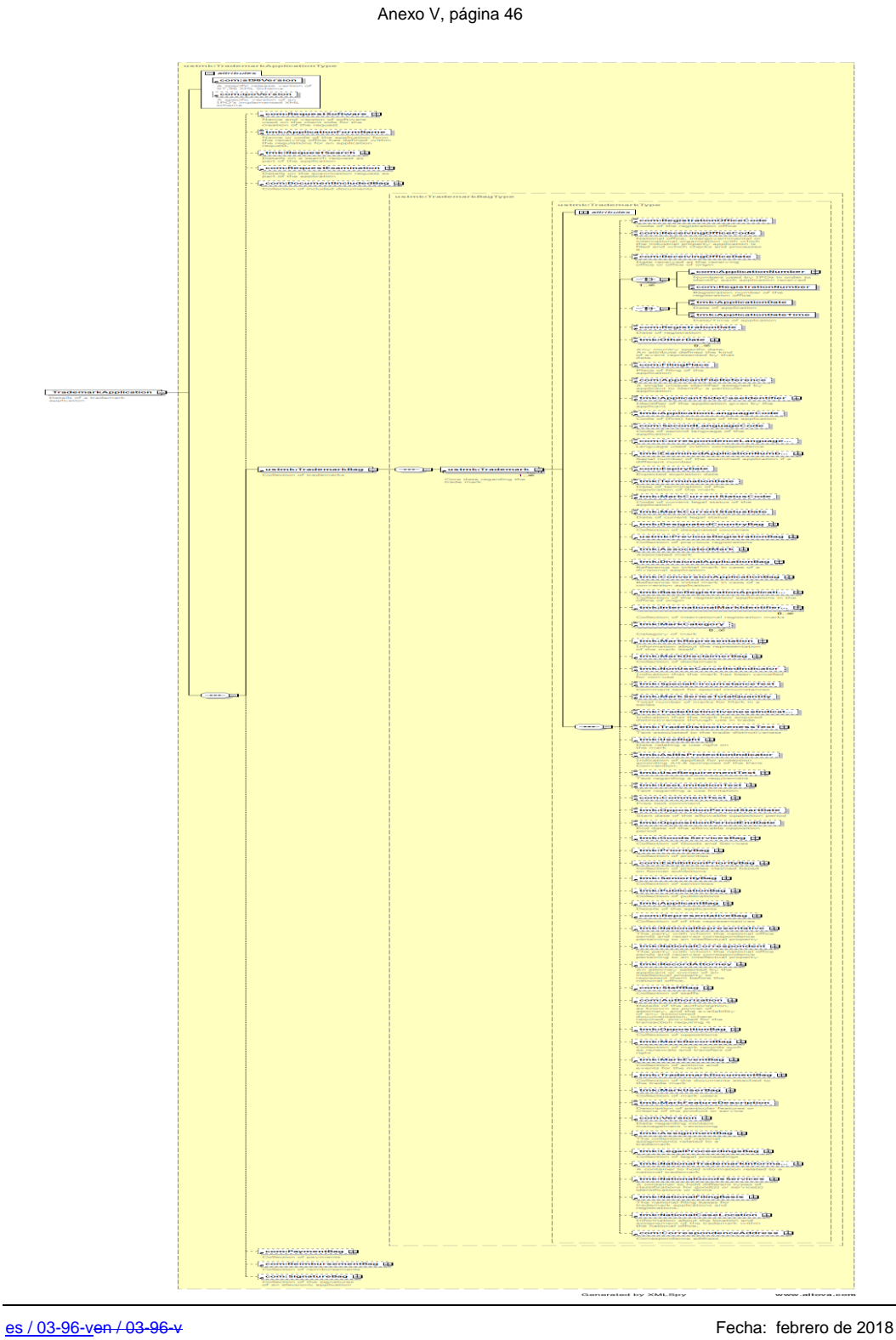

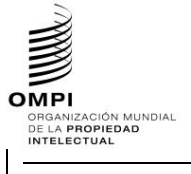

# Ref.: Normas - ST.96 página: 3.96.v.página: 47

**Field Code Changed**

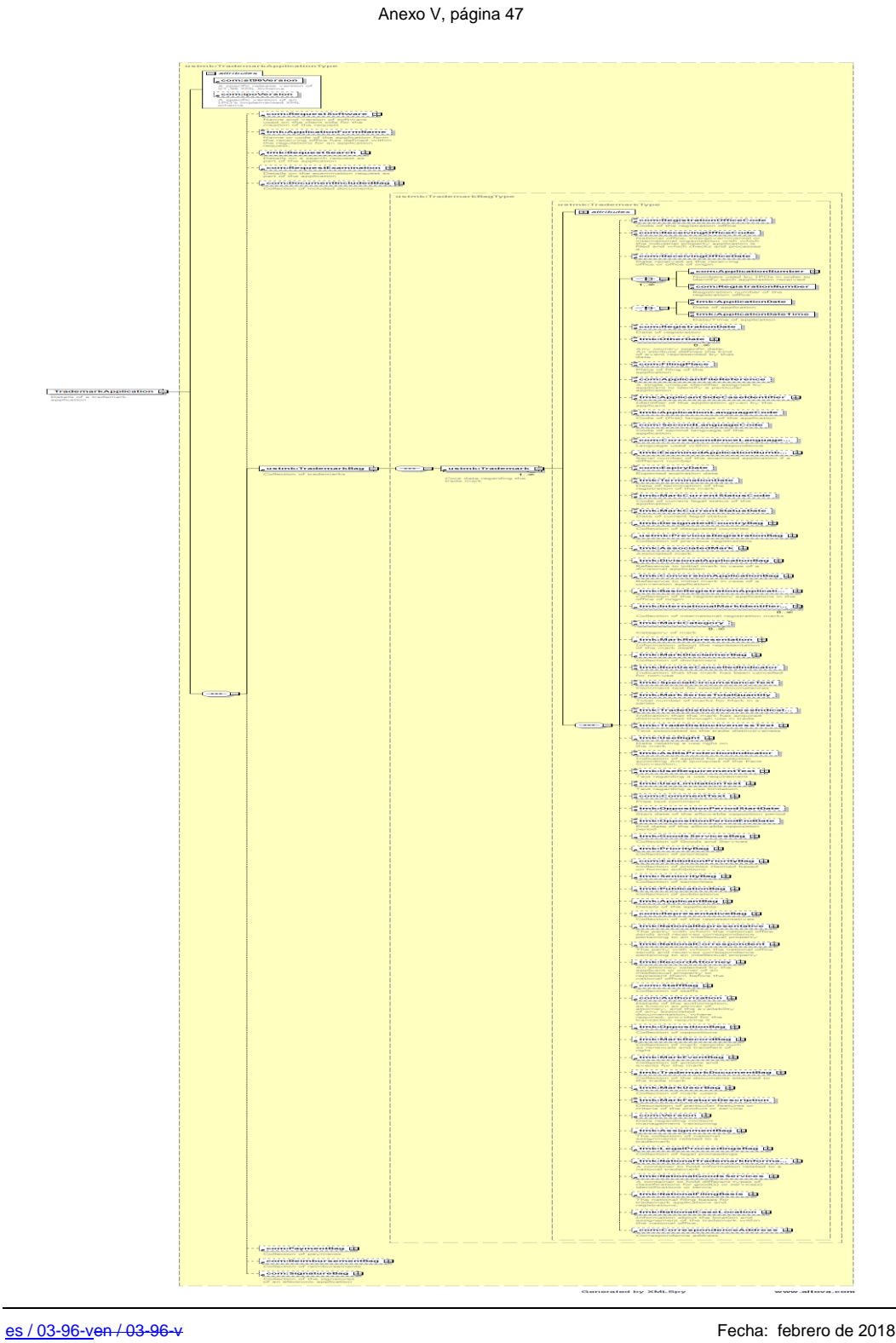

**OMPI MPI<br>Organización mundial<br>DE LA PROPIEDAD<br>INTELECTUAL** 

#### **MANUAL DE INFORMACIÓN Y DOCUMENTACIÓN EN MATERIA DE PROPIEDAD INDUSTRIAL**

Ref.: Normas - ST.96 página: 3.96.v.página: 48

**Field Code Changed**

Anexo V, página 48

#### *1.4 Esquemas de fase de diseño – Esquemas aplanados: Suprimir un elemento existente y añadir un elemento nuevo*

A fin de añadir un nuevo elemento y eliminar uno existente, los desarrolladores DEBERÍAN seguir los pasos siguientes:

### **Caso de ejemplo de marca: Eliminar el elemento RequestSoftware y añadir el elemento ApplicationCategory a la Estructura TrademarkApplication**

- 1. Crear un nuevo archivo de esquema W3C, USTrademarkApplication\_V1\_0.xsd, en la misma carpeta que TrademarkApplication\_V3\_0.xsd.
- 2. Seleccionar como espacio de nombres de destino el espacio de nombres de la OPI y añadir el nuevo espacio de nombres xmlns:xxtmk, donde xx es un Código ST.3.

```
<?xml version="1.0" encoding="UTF-8"?>
<xsd:schema xmlns:com="http://www.wipo.int/standards/XMLSchema/ST96/Common" 
xmlns:tmk="http://www.wipo.int/standards/XMLSchema/ST96/Trademark" 
xmlns:xsd="http://www.w3.org/2001/XMLSchema" 
xmlns:ustmk="urn:us:gov:doc:uspto:trademark" 
targetNamespace="urn:us:gov:doc:uspto:trademark" 
elementFormDefault="qualified" attributeFormDefault="qualified" 
version="V1_0">
```
3. Importar los componentes ST.96 necesarios para definir un nuevo tipo TrademarkApplicationType.

```
<xsd:import 
namespace="http://www.wipo.int/standards/XMLSchema/ST96/Common" 
schemaLocation="Common_v3_0.xsd"/>
     <xsd:import 
namespace="http://www.wipo.int/standards/XMLSchema/ST96/Trademark" 
schemaLocation="TrademarkApplication_V3_0.xsd"/>
```
4. Definir ApplicationCategoryType como se indica a continuación.

```
<xsd:simpleType name="ApplicationCategoryType">
           <xsd:restriction base="xsd:token">
                 <xsd:enumeration value="domestic">
                      <xsd:annotation>
                            <xsd:documentation>Domestic TM
                            </xsd:documentation>
                      </xsd:annotation>
                 </xsd:enumeration>
                 <xsd:enumeration value="international">
                 </xsd:enumeration>
           </xsd:restriction>
     </xsd:simpleType>
```
5. Declarar el nuevo elemento ApplicationCategory y hacer referencia al tipo simple ApplicationCategoryType definido anteriormente.

```
<xsd:element name="ApplicationCategory" type="ustmk:ApplicationCategoryType">
           <xsd:annotation>
                <xsd:documentation>
Describes type of Trademark application
</xsd:documentation>
          </xsd:annotation>
</xsd:element>
```
6. Crear el nuevo tipo complejo TrademarkApplicationType que hace referencia a elementos existentes, con la excepción de RequestSoftware, y añadir el nuevo elemento llamado ApplicationCategory.

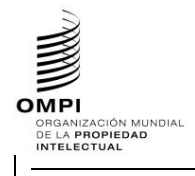

Ref.: Normas - ST.96 página: 3.96.v.página: 49

**Field Code Changed**

## Anexo V, página 49

<xsd:complexType name="TrademarkApplicationType"> <xsd:sequence> <xsd:element ref="ustmk:ApplicationCategory" minOccurs="0"/> <xsd:element ref="tmk:ApplicationFormName" minOccurs="0"/> <xsd:element ref="tmk:RequestSearch" minOccurs="0"/> <xsd:element ref="com:RequestExamination" minOccurs="0"/> <xsd:element ref="com:DocumentIncludedBag" minOccurs="0"/> <xsd:element ref="tmk:TrademarkBag"/> <xsd:element ref="com:PaymentBag" minOccurs="0"/> <xsd:element ref="com:ReimbursementBag" minOccurs="0"/> <xsd:element ref="com:SignatureBag" minOccurs="0"/> </xsd:sequence> <xsd:attribute ref="com:st96Version" use="required"/> <xsd:attribute ref="com:ipoVersion"/> </xsd:complexType>

## 7. Declarar el nuevo elemento TrademarkApplication que hace referencia al TrademarkApplicationType definido anteriormente.

<xsd:element name="TrademarkApplication" type="ustmk:TrademarkApplicationType"> <xsd:annotation> <xsd:documentation>Details of a trademark application</xsd:documentation> </xsd:annotation> </xsd:element>

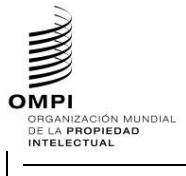

Ref.: Normas - ST.96 página: 3.96.v.pági<del>na:</del> 50

**Field Code Changed**

Anexo V, página 50

8. El diseño final de modelo de contenido se muestra a continuación:

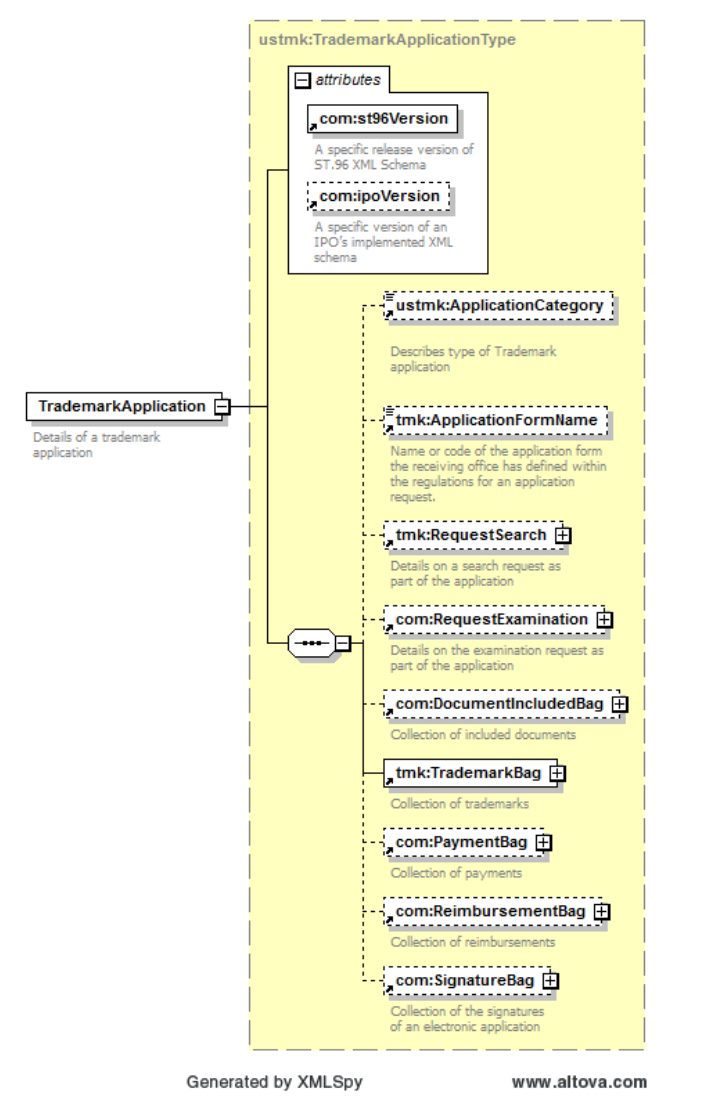

[Sigue el Anexo VI]